# **Escuela Superior Politécnica del Litoral**

## **Facultad de Ingeniería en Electricidad y Computación**

Desarrollo de una aplicación web de administración para el proyecto ESPOL Alert

# **Proyecto Integrador**

Previo la obtención del Título de:

# **Ingeniero/a en Ciencias de la Computación**

Presentado por: Alejandra Victoria Quimi Brunner Erwing Manuel Medina Burbano

> Guayaquil - Ecuador Año: 2023

Dedico este proyecto a mis padres: Romy Brunner y Hermes Quimi, quienes han sido mi apoyo constante. A mi madre, por su amor y motivación inquebrantables en cada etapa de mi vida, siendo mi guía y compañera en los momentos difíciles y en mis logros. A mi padre, por su incansable generosidad y el ejemplo que ha marcado mi camino. También dedico este proyecto a mi querida abuela Carmen Maza, por su amor incondicional y apoyo a lo largo de mi vida.

Con mucho amor, Alejandra Quimi.

Dedico este proyecto a los profesores y profesoras que han guiado mi camino hasta ahora, ya que, gracias a sus esfuerzos, enseñanzas y consejos, me han brindado los conocimientos para ser y crecer como profesional y así ganarle a la vida.

Erwing Medina.

Agradezco a Dios por otorgarme salud y guía. También agradezco a mi familia por su apoyo a lo largo de mi vida. Expreso mi agradecimiento a mis distinguidos profesores por su ayuda y consejería constante a lo largo de estos años. Mi sincero agradecimiento a todas las personas involucradas en el desarrollo de este proyecto, cuyo apoyo ha sido esencial. Finalmente, a todos mis amigos que me acompañaron y ayudaron durante este recorrido.

Alejandra Quimi.

Agradezco al universo, a Dios y a mi familia que gracias a sus incansables esfuerzos he logrado recibir todo lo que tengo y lo que no. Mi padre me dijo "haz lo que gusta, ponlo al servicio de los demás y el resto vendrá solo", es lo que he hecho y planeo seguir haciendo. Erwing Medina.

"Los derechos de titularidad y explotación, nos corresponde conforme al reglamento de propiedad intelectual de la institución; Erwing Manuel Medina Burbano y Alejandra Victoria Quimi Brunner y damos nuestro consentimiento para que la ESPOL realice la comunicación pública de la obra por cualquier medio con el fin de promover la consulta, difusión y uso público de la producción intelectual"

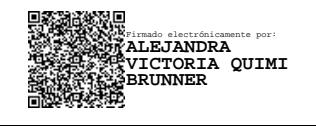

Alejandra Victoria Quimi Brunner Erwing Medina Burbano

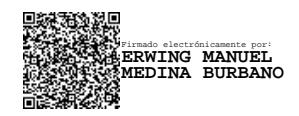

# **Evaluadores**

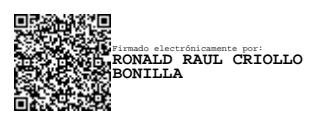

**MSc. Ronald Criollo Bonilla**

Profesor de Materia

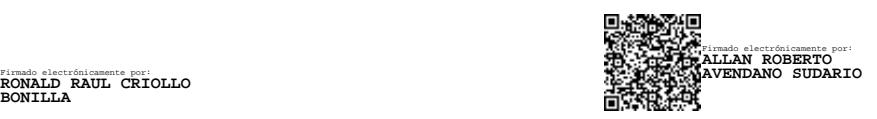

### **MSc. Allan Avendaño Sudario**

Tutor de proyecto

#### **Resumen**

<span id="page-7-0"></span>ESPOL Alert, proyecto ganador del concurso Innova i3 Lab, es un sistema de gestión y coordinación de alertas y recursos operativos dentro del campus ESPOL con el objetivo de aumentar la eficiencia en la atención a incidentes del departamento ESPOL 911 minimizando el tiempo de atención debido a que se calcula que la atención toma entre 35 y 45 minutos. Siguiendo los estándares y lineamientos establecidos por el GTSI se desarrolló una aplicación web para el OCA con la capacidad de recibir y gestionar novedades, permitiendo coordinar el incidente con los alertantes y los ROHs dentro del campus.

Se consiguió desarrollar el núcleo del sistema de gestión de incidentes con la capacidad de interconectarse con distintos proyectos en el ámbito de seguridad dentro de ESPOL permitiendo la centralización y trazabilidad en tiempo real de la coordinación de recursos en la atención de incidentes. La aplicación logra cumplir con los requerimientos funcionales y no funcionales establecidos en el levantamiento y especificación de requerimientos, se logra a través del cumplimiento de estándares en un sistema con alta usabilidad y facilidad de entendimiento por parte de los usuarios finales, teniendo en cuenta que su satisfacción es el fin del proyecto.

#### **Palabras Clave: Alertas, Coordinación, Seguridad, Recursos Operativos.**

#### **Abstract**

<span id="page-8-0"></span>ESPOL Alert, the winning project in the Innova i3 Lab challenge, is a management and coordination system for alerts and operational resources within the ESPOL campus it has the objective of maximizing efficiency at incident response inside the ESPOL 911 department, minimizing the response time due to it is estimated that attention to incidents takes between 30 and 40 minutes.

Following the standards and guidelines established by the GTSI, a web application was developed for the OCA with the ability to receive and manage alerts, allowing the incident to be coordinated with the different actors on campus.

It was possible to develop the core of the incident management system with the ability to interconnect with different projects in the field of security within ESPOL, allowing the centralization and traceability in real time of the coordination of resources in the attention of incidents. The application manages to successfully fulfill the functional and non-functional requirements established in the requirements specification, a system with high usability and ease of understanding by end users is achieved through the accomplishment of standards, considering that their satisfaction it is the goal of the project.

#### **Keywords: Alerts, Cordination, Security, Operational Resources.**

<span id="page-9-0"></span>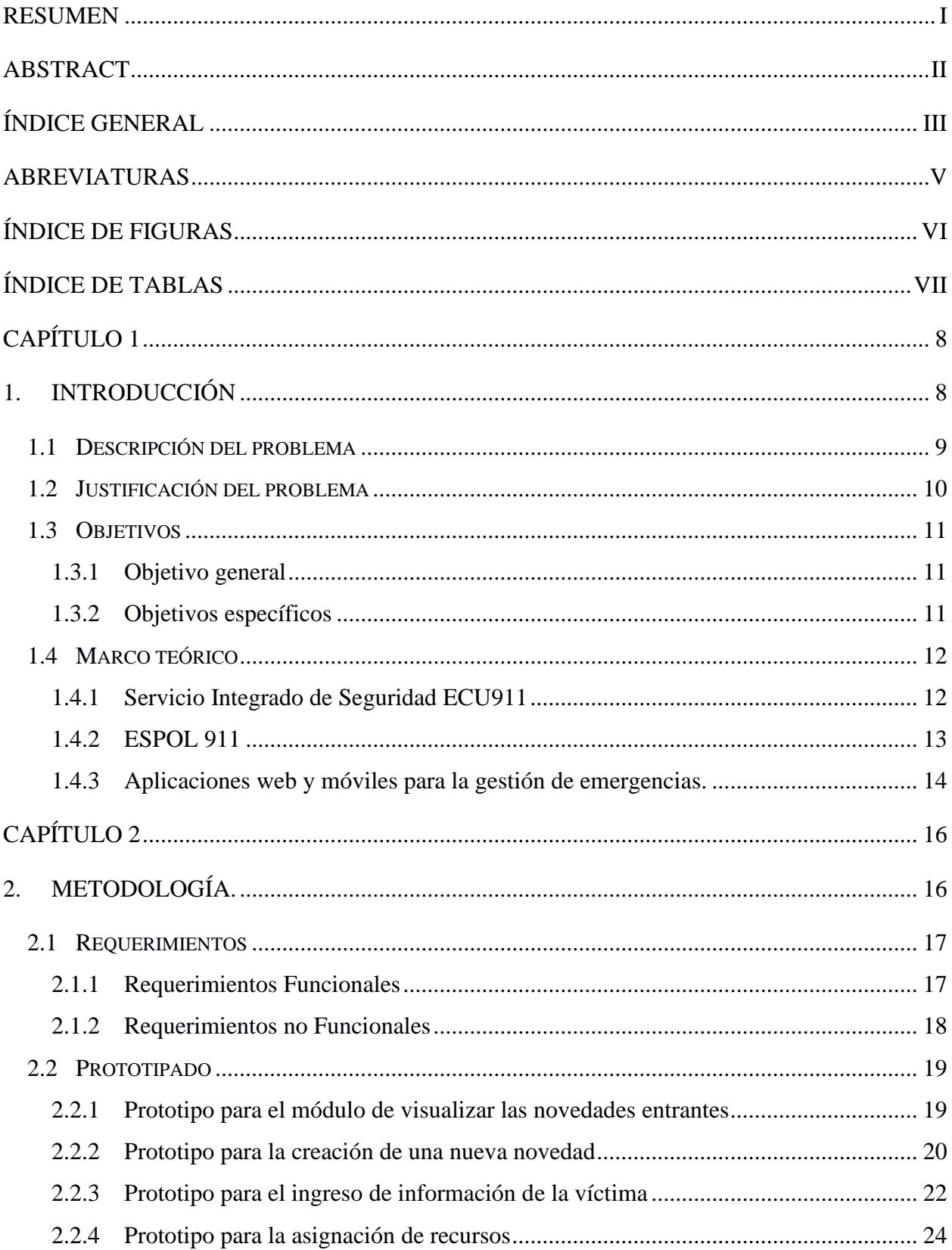

# Índice general

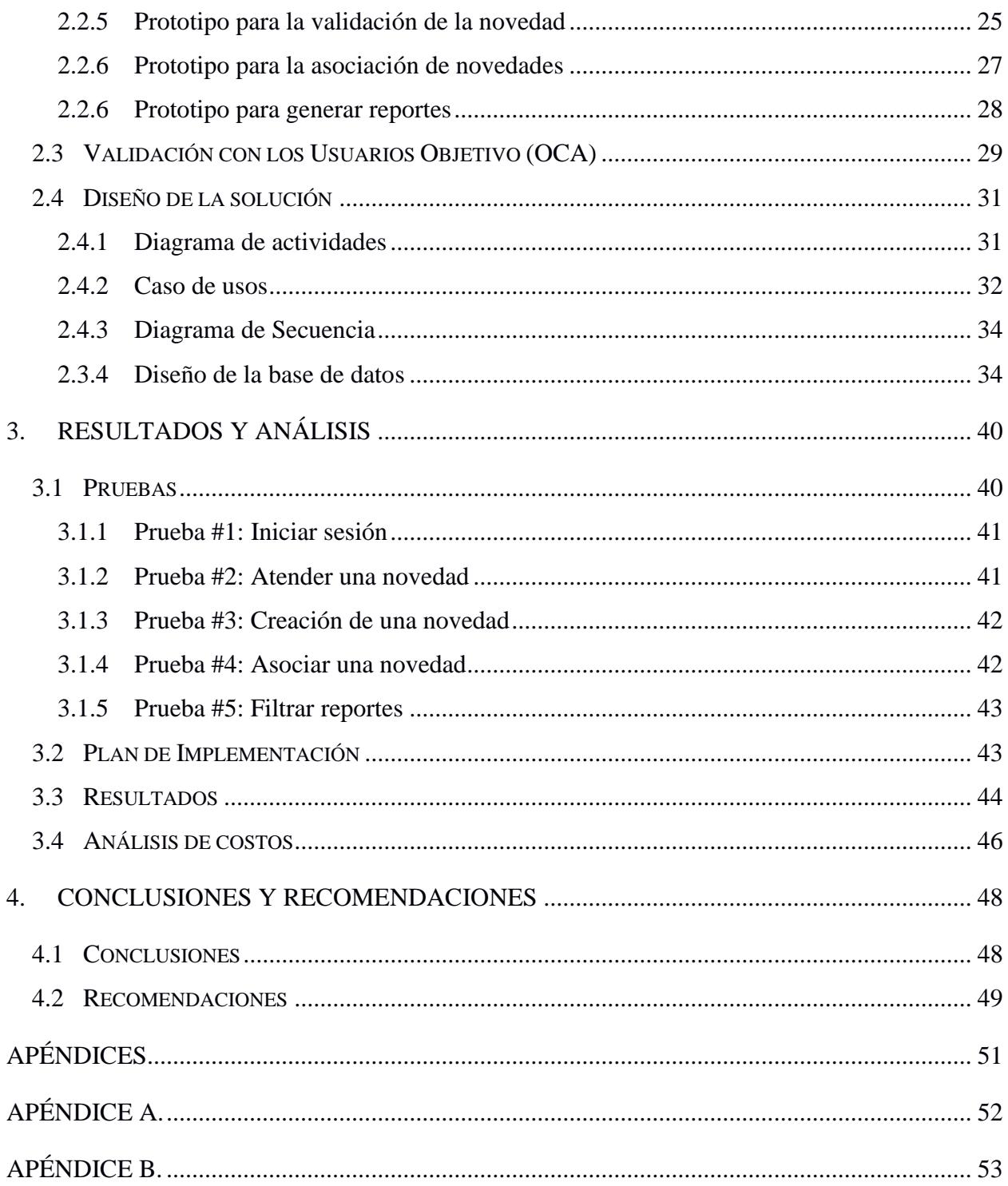

### **Abreviaturas**

- <span id="page-11-0"></span>ESPOL Escuela Superior Politécnica del Litoral
- OCA Operador Central de Alarmas
- ROH Recurso Operativo Humano

# **Índice de figuras**

<span id="page-12-0"></span>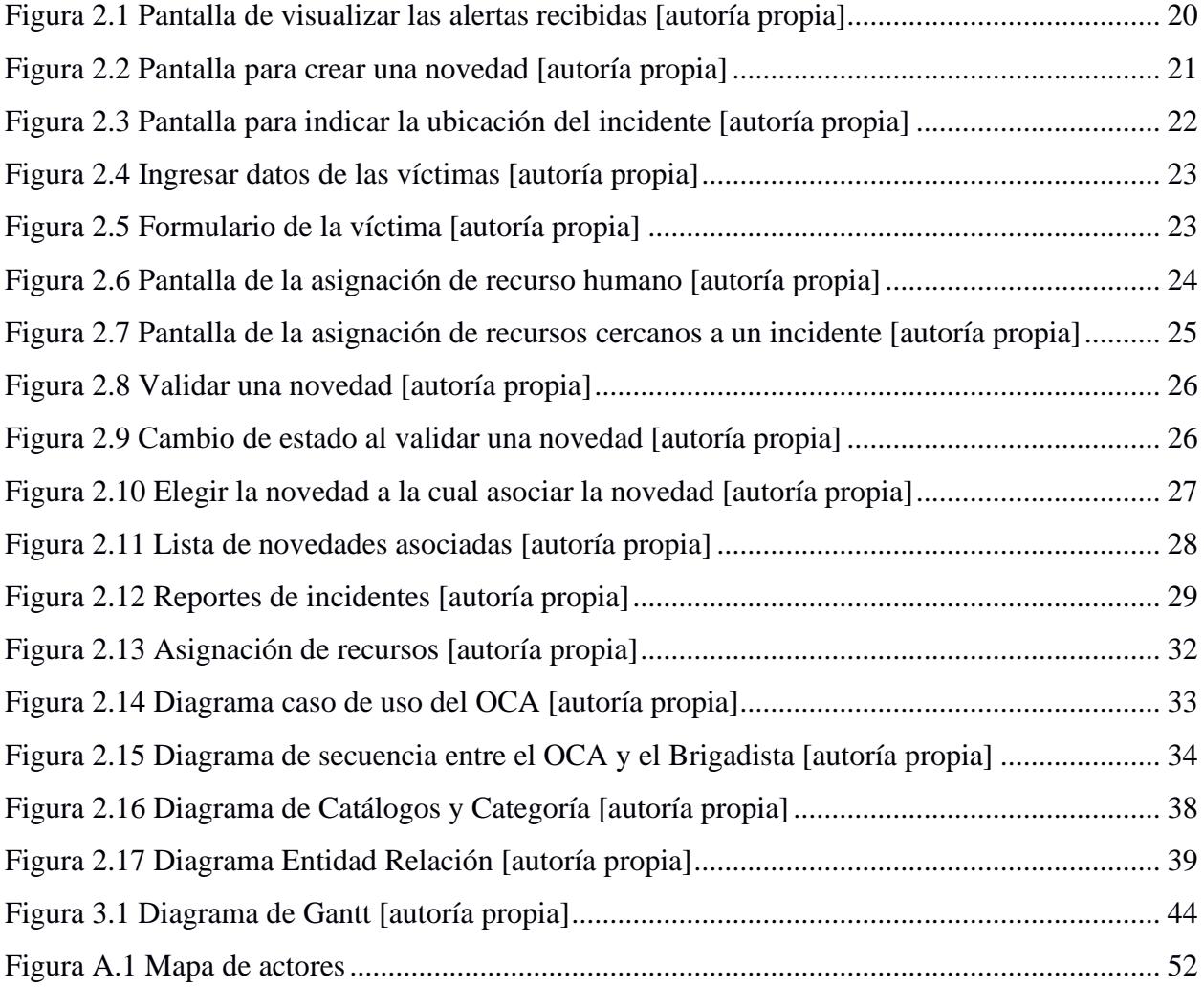

# **Índice de tablas**

<span id="page-13-0"></span>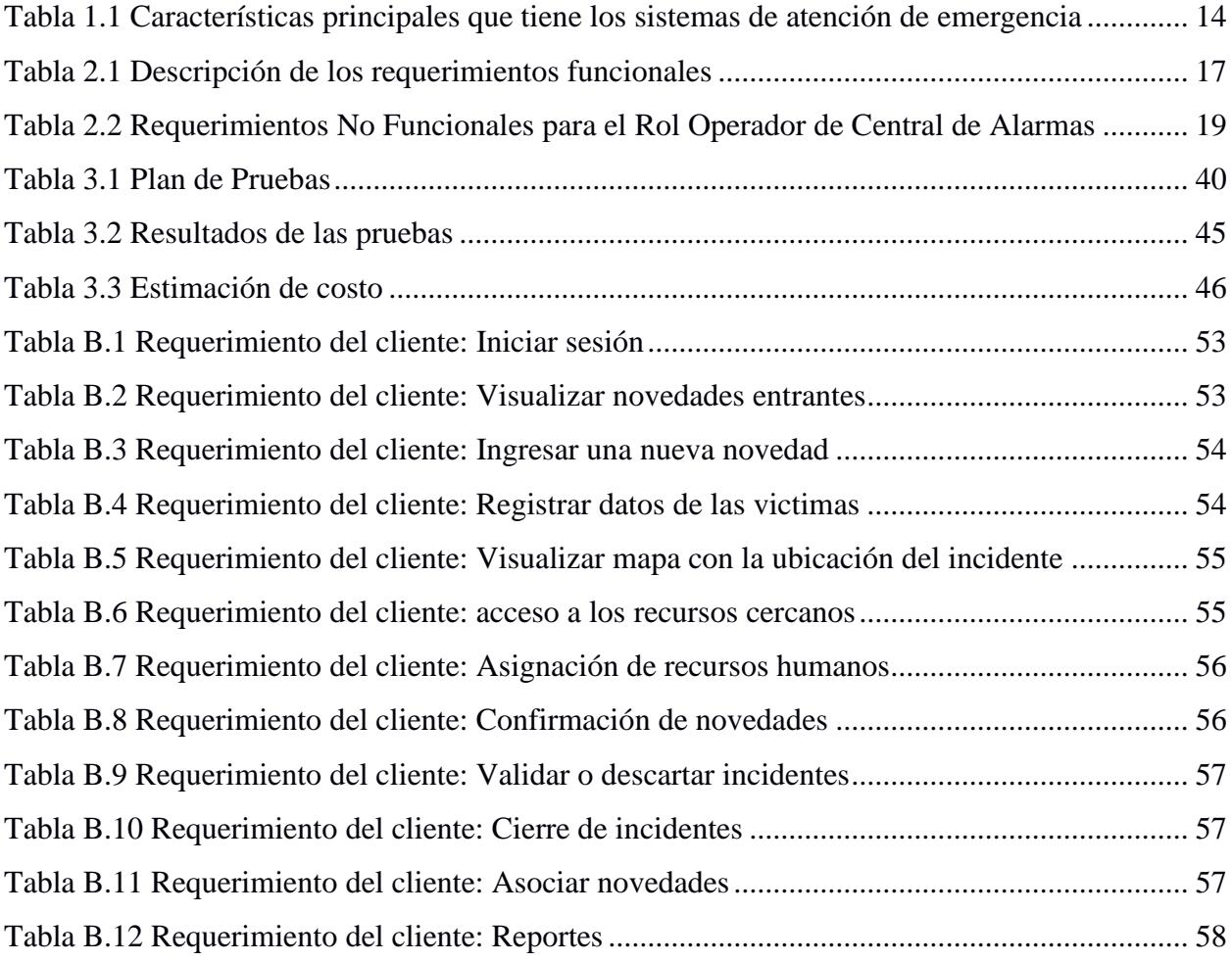

# <span id="page-14-0"></span>**Capítulo 1**

#### <span id="page-14-1"></span>**1. INTRODUCCIÓN**

Entre los años 2018 y 2022 el número de delitos de mayor connotación psicosocial en Ecuador ha incrementado su tasa anual de ocurrencias de manera constante. Siendo los años entre el 2020 y 2022 los que poseen un incremento más significativo en la tasa de ocurrencias de los delitos a nivel nacional. Este aumento en los delitos se debe a la muy poca participación, preocupación, pugna política e incompetencia por parte del gobierno y los gobiernos locales en temas de seguridad impidiendo la creación de un plan de seguridad y la coordinación para ponerlo en marcha [1].

Debido al incremento en las cifras de delitos ha llevado a las instituciones de educación superior a emplear recursos económicos para la contratación y aumento de guardias privados e instalación de cámaras y sistemas de videovigilancia como medidas de seguridad en universidades públicas y privadas. En el caso de la Escuela Superior Politécnica del Litoral (ESPOL), cuenta con un departamento de emergencia ESPOL 911.

ESPOL 911 se encarga de monitorear el Campus Gustavo Galindo para precautelar la seguridad de la comunidad politécnica expuesta a una serie de riesgos como robos, accidentes de tránsito, emergencias de salud, incendios, riesgos de origen natural, entre otros. ESPOL 911 cuenta con operadores encargados de atender las llamadas y gestionar la solución del incidente asignando recursos al lugar donde sucedió, comunicándose con las unidades de ESPOL correspondientes al incidente ya sea brigadistas, médicos o seguridad interna [2].

Actualmente el departamento de ESPOL 911 cuenta con el potencial de mejorar la calidad de su servicio al momento de tratar las situaciones de emergencia, registrando reportes y la gestión de los recursos operativos que dispone la universidad. Sin embargo, ante situaciones de emergencia, la rapidez y eficiencia en la respuesta son cruciales para salvar vidas y minimizar los daños. En este contexto, el desarrollo de sistemas tecnológicos que permitan una gestión eficiente de las emergencias se ha convertido en una necesidad imperante.

El presente documento tiene como objetivo presentar el proyecto de desarrollo de una aplicación web para un sistema de emergencias que permita el manejo de recursos institucionales, solicite recursos externos y gestione la notificación y reportes de incidentes dentro del campus ESPOL. Este proyecto se fundamenta en la premisa de que el uso de la tecnología puede contribuir significativamente a mejorar la respuesta ante situaciones de emergencia, facilitando la comunicación y coordinación entre los diferentes actores involucrados.

#### <span id="page-15-0"></span>**1.1 Descripción del problema**

El sistema de ESPOL 911 implementa varios protocolos para la atención de incidentes; sin embargo, existen ciertas falencias:

- 1. La falta de cooperación y la comunicación durante la gestión de incidentes o novedades entre las distintas unidades de ESPOL como UBEP, ESPOL 911 y facultades.
- 2. No cuentan con información en tiempo real sobre la evolución de un incidente.
- 3. La comunicación con el recurso operativo humano al ser notificado de un incidente se lo realiza por canales no oficiales y sin formato.
- 4. No cuentan con un catálogo centralizado de todos los recursos operativos disponibles para la atención de incidentes.
- 5. La comunidad politécnica carece de claridad en cuanto a quién deben dirigirse para solicitar ayuda.

Estas razones dan como resultado un sistema de atención con tiempo de respuesta muy altos, así como la falta de documentación acerca del incidente y su evolución lo que permitiría justificar el uso de los recursos institucionales y su coordinación con organismos de respuesta externos. Esto se lo pudo corroborar con distintas entrevistas a actores: UBEP, USSO, Brigadistas, ESPOL 911.

#### <span id="page-16-0"></span>**1.2 Justificación del problema**

La falta de cooperación y comunicación puede tener varios impactos negativos. Por ejemplo, genera duplicidad de esfuerzos, falta de sinergia en la respuesta a situaciones de emergencia o incidentes, y dificultad para compartir recursos y conocimientos de manera eficiente. También provoca una falta de coordinación en la toma de decisiones y una menor capacidad para abordar problemas de manera conjunta.

Cabe resaltar que las unidades de ESPOL no cuentan con información en tiempo real, es fundamental contar con datos precisos y actualizados para tomar decisiones informadas y responder de manera adecuada. La falta de información en tiempo real puede dificultar la capacidad de las unidades de ESPOL para evaluar la magnitud del incidente, asignar recursos de manera efectiva y coordinar las acciones necesarias.

Por otra parte, al no contar con un catálogo de los recursos se desconoce el número de recursos operativos humanos disponibles ni la ubicación exacta donde se encuentran causando que se no se asignen los recursos de manera eficiente. Además, no se sabe la ubicación y la cantidad de recursos físicos que existen en las facultades y edificios de ESPOL. Esta falta de un catálogo puede llevar a una respuesta ineficiente y a la subutilización o desconocimiento de los recursos disponibles.

La asignación eficiente de los recursos operativos humanos es crítica en situaciones de incidentes, ya que influye directamente en el tiempo de respuesta y la eficiencia de la atención. En la actualidad, esta asignación se lleva a cabo de manera menos eficiente debido a la falta de canales de comunicación oficiales y un formato estandarizado, se lo realiza a través de una comunicación con el uso de radio o llamadas telefónicas. La ausencia de información sobre la ubicación de cada recurso operativo humano conduce a una asignación basada en la disponibilidad inmediata en lugar de la proximidad al incidente, lo que podría resultar en retrasos en la respuesta y una utilización menos efectiva de los recursos. Por lo tanto, es esencial abordar esta problemática para mejorar la gestión de incidentes y garantizar una respuesta más rápida y efectiva.

La comunidad politécnica tiene desconocimiento sobre el proceso correcto para solicitar ayuda al departamento ESPOL 911. Cuando ocurre un incidente es esencial que la comunidad politécnica esté informada y capacitada sobre cómo comunicarse y solicitar ayuda al departamento ESPOL 911. Este desconocimiento puede provocar que el proceso pueda llevar a retrasos en la respuesta, malentendidos y una falta de coordinación en la atención de emergencias.

#### <span id="page-17-0"></span>**1.3 Objetivos**

#### <span id="page-17-1"></span>**1.3.1 Objetivo general**

Desarrollar una aplicación web para la gestión centralizada de incidentes dentro del campus ESPOL.

#### <span id="page-17-2"></span>**1.3.2 Objetivos específicos**

- 1. Desarrollar un módulo para la gestión y asignación de recursos operativos dentro del campus ESPOL.
- 2. Desarrollar un módulo para la comunicación y coordinación efectiva entre el operador de la central de alertas, el alertante o víctima y los recursos operativos humanos.
- 3. Desarrollar un módulo para la creación de un mapa que permita la localización de los incidentes y los recursos operativos.
- 4. Desarrollar un módulo para la gestión de datos y evidencias de la novedad durante la emergencia.
- 5. Desarrollar un módulo con el registro, actualización y seguimiento de incidentes en tiempo real para la generación de informes detallados sobre la evolución del incidente.
- 6. Desarrollar un módulo con envió de notificaciones en tiempo real a los recursos operativos humanos más cercanos a la emergencia de manera instantánea.

#### <span id="page-18-0"></span>**1.4 Marco teórico**

#### <span id="page-18-1"></span>**1.4.1 Servicio Integrado de Seguridad ECU911**

El ECU911, como un servicio de respuesta a emergencias a nivel nacional, se dedica a la coordinación inmediata de asistencia para ciudadanos que enfrentan situaciones de accidentes, desastres y emergencias que requieren la movilización de recursos. Su objetivo primordial es brindar atención ágil y eficiente. A lo largo del tiempo, este servicio ha experimentado un crecimiento constante y ha ampliado su cobertura en todo el territorio nacional, elevando así su capacidad de respuesta [3].

El sistema está dotado de múltiples mecanismos de alerta, que incluyen cámaras, botones de auxilio y una línea telefónica directa al 911, todos destinados a informar sobre una amplia gama de situaciones de emergencia. Una vez recibida la notificación de la emergencia, el proceso implica una coordinación interna inicial que se traduce posteriormente en un sistema de comunicación y retroalimentación. Este sistema canaliza la respuesta hacia las diversas instituciones responsables, entre las que se incluyen el Ministerio de Salud Pública, la Policía Nacional, las Fuerzas Armadas, la Agencia Nacional de Tránsito, el Cuerpo de Bomberos, la Cruz Roja y otros organismos pertinentes. Todo este proceso se sustenta en una plataforma tecnológica que sigue políticas, normas y procedimientos, adhiriéndose a los estándares institucionales recomendados, como los establecidos por la Asociación Europea de Números de Emergencia.

Todo ello se orienta hacia la pronta atención de las emergencias informadas por los ciudadanos, con un enfoque en minimizar los tiempos de respuesta. Los plazos de respuesta ante situaciones de emergencia representan un factor crucial para el SIS ECU 911, ya que constituyen uno de los indicadores clave en el cumplimiento de su misión de proporcionar un servicio rápido y eficaz a la comunidad. Dada la responsabilidad inherente de salvar vidas y prestar asistencia, la captura precisa de información relacionada con los tiempos de respuesta requiere un compromiso y una concienciación más profundos por parte de los operadores y los miembros de la institución.

#### <span id="page-19-0"></span>**1.4.2 ESPOL 911**

La ESPOL ha implementado un Departamento de Monitoreo de Seguridad denominado ESPOL 911 en el campus Gustavo Galindo. Este departamento opera en estrecha colaboración y coordinación con entidades de apoyo externas. La iniciativa de este proyecto surge debido a la consideración de la elevada cantidad de individuos que conforman la comunidad politécnica. A lo largo del día, estudiantes, docentes, personal y visitantes pueden enfrentar diversos eventos, como incidentes de tránsito o algún tipo de emergencias. Ahora, la universidad está mejor preparada internamente, ya que cuenta con recursos operativos humanos que permiten brindar atención. El propósito fundamental es mantener un entorno seguro en la ESPOL.

ESPOL 911 cuenta con 230 cámaras, distribuidas en todo el campus. Estas cámaras proporcionan una vigilancia continua de las instalaciones y sus alrededores las 24 horas del día. Cuando ocurre un incidente, los usuarios pueden ponerse en contacto con el servicio ESPOL 911 a través de una llamada telefónica. En ese momento, el operador central de alarmas se encarga de gestionar la situación. Una vez que se registra el incidente, el operador inicia el seguimiento y la respuesta, movilizando recursos operativos humanos según sea necesario. Estos recursos pueden incluir agentes de seguridad, brigadistas, personal médico y otros. Para incidentes de menor gravedad, el departamento tiene la capacidad de resolver la situación internamente sin necesidad de solicitar recursos externos. Sin embargo, en casos de eventos más significativos, se realiza una comunicación inmediata con servicios externos, como el servicio de ambulancia, la Unidad de Policía Comunitaria (UPC) de Los Ceibos o el SIS ECU 911 [4].

#### <span id="page-20-0"></span>**1.4.3 Aplicaciones web y móviles para la gestión de emergencias.**

Mediante la adopción de tecnologías de bajo costo, se ha implementado un sistema que permite a los miembros de una comunidad emitir alertas de emergencia a través de una aplicación. Estas alertas son transmitidas a una aplicación web que se entrega al operador correspondiente, proporcionando información precisa sobre la ubicación y la naturaleza del incidente. Los recursos operativos humanos reciben esta información y actúan en consecuencia para brindar la asistencia necesaria. En la [Tabla 1.1](#page-20-1) a continuación, se presentan las características principales de un sistema de atención de emergencia. Estas características se han recopilado de varios sistemas ya implementados, como el de Emergencia Policial, el SRR ECU 911 y SmartAlert UCE. La comparación en la tabla revela si cada uno de estos sistemas ha incorporado o no cada una de estas características.

| Característica          | Emergencia              | <b>SRR ECU911[6]</b> | <b>SmartAlert UCE</b> |  |
|-------------------------|-------------------------|----------------------|-----------------------|--|
|                         | Policial <sup>[5]</sup> |                      | 171                   |  |
| Recepción de Alertas en | Si                      |                      | Si                    |  |
| Tiempo Real             |                         | Si                   |                       |  |
| Manejo de Recursos      | Si                      | Si                   | Si                    |  |

<span id="page-20-1"></span>**Tabla 1.1 Características principales que tiene los sistemas de atención de emergencia**

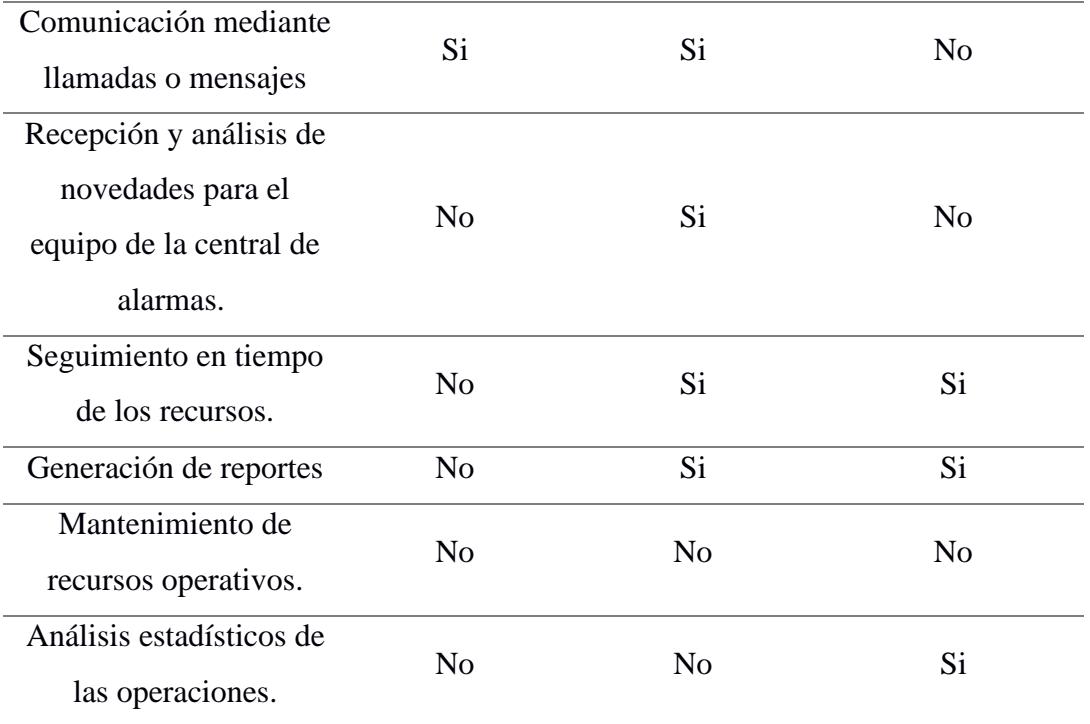

Al llevar a cabo la comparación entre los diversos sistemas, se llegó a la conclusión de que en cada territorio donde se implementó el sistema, los participantes de la comunidad afirmaron que su uso mejoró significativamente los tiempos de respuesta al notificar incidentes. Esta retroalimentación positiva motiva al objetivo de las instituciones continuar desarrollando futuras iteraciones del proyecto, con el propósito de mejorar y ampliar las características del sistema en el futuro.

# **Capítulo 2**

#### <span id="page-22-1"></span><span id="page-22-0"></span>**2. METODOLOGÍA.**

El proyecto ESPOL Alert es un proyecto institucional que obtuvo el primer lugar en la tercera edición del concurso i3lab. Durante la fase de planificación, se empleó la metodología del Design Thinking, cuyo objetivo principal es abordar problemas con creatividad e innovación. Este enfoque sigue un proceso estructurado que consta de etapas clave: empatía, definición, ideación, prototipado y validación. El Design Thinking se centra en comprender las necesidades y preocupaciones de los usuarios involucrados, lo que lo convierte en un enfoque altamente efectivo para encontrar soluciones a problemas complejos [8].

A lo largo del concurso se trabajó las etapas iniciales del Design Thinking. Primero, en la etapa de empatía se realizaron entrevistas a los involucrados para conocer sus preocupaciones, necesidades y como manejan los procesos para atender los incidentes. A partir de las entrevistas se propuso posibles soluciones para la mejora del proceso y facilidad a la hora de gestionar los incidentes.

En la segunda fase, correspondiente a la etapa de ideación, se llevaron a cabo sesiones de trabajo colaborativo con los miembros del equipo del proyecto. Estas sesiones se iniciaron con una lluvia de ideas, estimulando así la generación de soluciones innovadoras y creativas. Además, durante este proceso se logró identificar de manera precisa a los diversos actores involucrados en el problema. Este proceso de identificación está detalladamente representado en el [Apéndice A,](#page-58-0) a través de un completo mapa de actores. Entre los actores clave que se destacan en este análisis se encuentran ESPOL 911, brigadistas, operadores centrales de alarmas, estudiantes, entre otros.

Luego de ganar el concurso, se le otorgó financiamiento por parte de la ESPOL para la implementación, por esta razón paso a ser parte de las prácticas empresariales. A lo largo de las prácticas se realizó la definición de los requerimientos y el diseño de la arquitectura del sistema.

En este proyecto de materia integradora se desarrolló una aplicación web destinada a ser utilizada por el operador central de alarma, nombrado OCA para darle facilidad y garantía a la gestión efectiva a la hora de atender un incidente. Durante esta etapa de desarrollo se empleó Scrum debido a la flexibilidad y adaptación a las necesidades que van apareciendo a lo largo del camino. Esta metodología se enfoca en la entrega de software de alta calidad mediante el trabajo en equipo e interacción constante entre ellos. Además de tener reuniones semanales para mostrarle al cliente los avances realizados, planificar el trabajo futuro e identificar los problemas encontrados a partir de una retroalimentación.

#### <span id="page-23-0"></span>**2.1 Requerimientos**

A continuación, en se describe los requerimientos funcionales y no funcionales de la aplicación web. Las tablas de cada requerimiento se visualizan en el [Apéndice B.](#page-59-0)

#### <span id="page-23-1"></span>**2.1.1 Requerimientos Funcionales**

La [Tabla 2.1](#page-23-2) contiene todos los requerimientos funcionales que tiene la aplicación web con su descripción, estos fueron catalogados después de un proceso de levantamiento de requerimientos con el cliente, el profesor José Luis Ascencio y son descritos con más detalle en el [Apéndice B.](#page-59-0)

<span id="page-23-2"></span>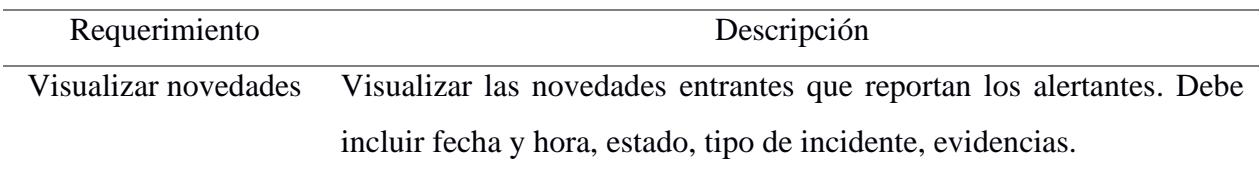

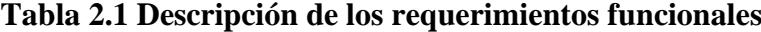

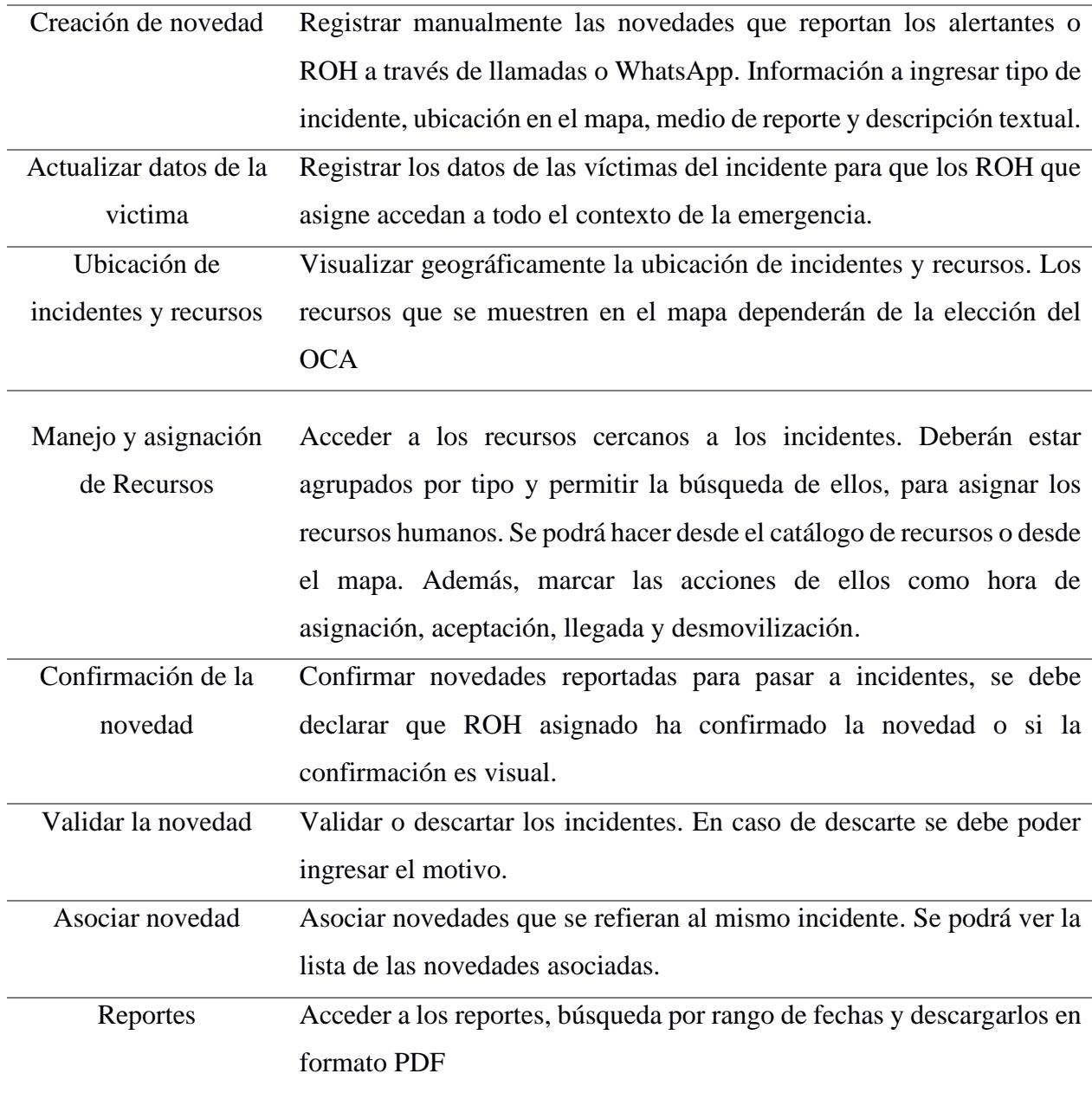

### <span id="page-24-0"></span>**2.1.2 Requerimientos no Funcionales**

En la [Tabla 2.2](#page-25-2) se detallan los requerimientos no funcionales solicitados por el cliente. Cada requerimiento no funcional es detallado con su descripción. Estos requerimientos fueron solicitados por el cliente para lograr una mejor integración con el ambiente de aplicaciones gestionados por el GTSI.

| Requerimiento | Descripción                                                                                       |
|---------------|---------------------------------------------------------------------------------------------------|
| Seguridad     | La información y archivos deben ser privados y únicamente accedido                                |
|               | por usuarios con la autorización correspondiente en el sistema                                    |
| Autenticación | Se requiere utilizar el servicio externo ESPOL CAS para el manejo de<br>permisos y autenticación. |
| Lenguajes de  | El backend debe estar escrito en el lenguaje de programación C#,                                  |
| programación  | utilizando el framework .NET CORE 6. La aplicación web se                                         |
|               | desarrollará en React. js con TypeScript.                                                         |
| Base de datos | Los datos del sistema deberán ser almacenados en la base de datos                                 |
| relacional.   | relacional DB2                                                                                    |

<span id="page-25-2"></span>**Tabla 2.2 Requerimientos No Funcionales para el Rol Operador de Central de Alarmas**

#### <span id="page-25-0"></span>**2.2 Prototipado**

En esta sección se menciona los prototipos de los módulos funcionales que tendrá la aplicación web. Cada módulo tiene una descripción e ilustraciones de las pantallas con el fin de entender el funcionamiento. Entre los módulos tenemos visualizar novedades entrantes, creación de novedades, ingreso de información de las víctimas, asignación de recursos humanos, asociación de novedades, ubicación del incidente y recursos, confirmación de la novedad, validación de la novedad y reportes.

#### <span id="page-25-1"></span>**2.2.1 Prototipo para el módulo de visualizar las novedades entrantes**

Para el módulo de visualizar las novedades entrantes con el fin de lograr tener un control y orden de las novedades, en la [Figura 2.1](#page-26-1) se muestra la interfaz actual del sistema del OCA con la sección de alertas recibidas. En esta sección se ubican las novedades entrantes. Al recibir una novedad, se encuentra en estado 'ingresada' y se le asigna el color rojo. Cuando el OCA confirme la novedad, si es válida pasa a un estado 'en curso' y su color pasa a amarillo. Finalmente, cuando el OCA finalice el seguimiento y el cumplimiento de gestión del incidente cerrará la novedad pasando a estado 'finalizado' y la cartilla cambia a color celeste.

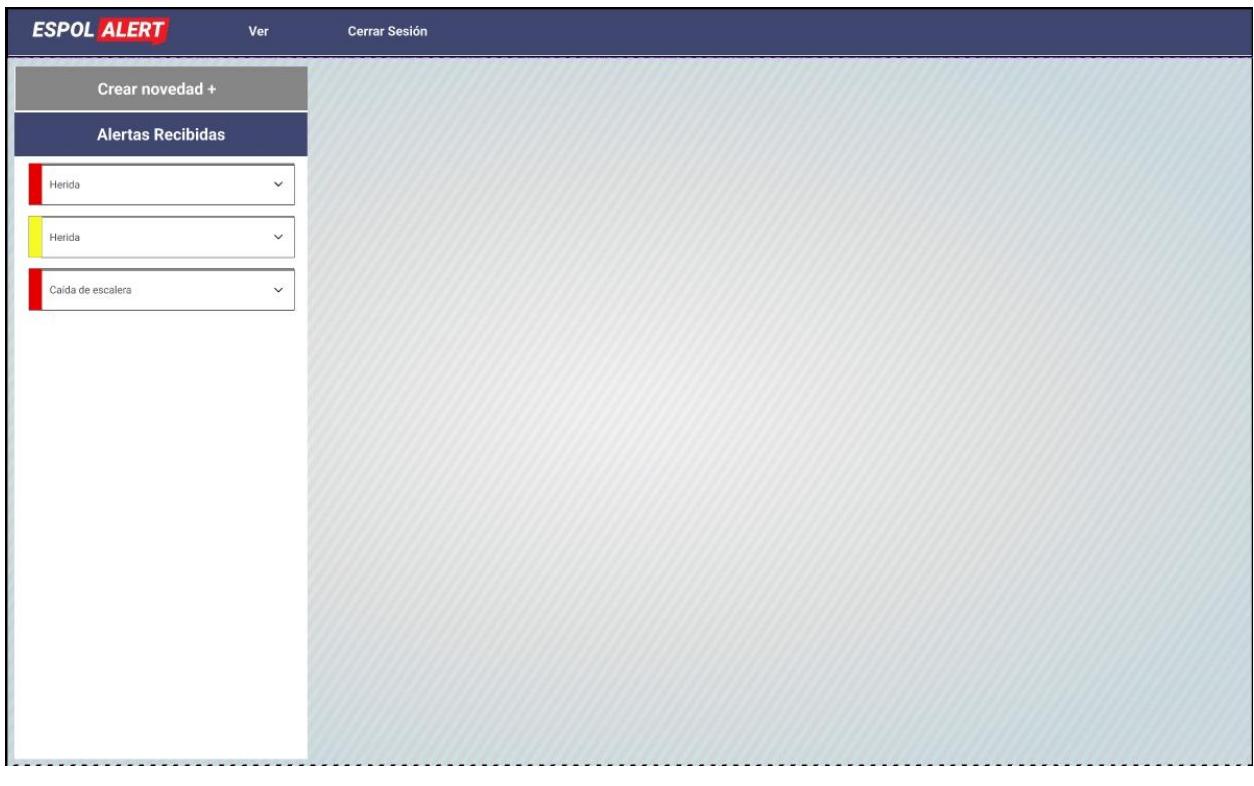

**Figura 2.1 Pantalla de visualizar las alertas recibidas [autoría propia]**

### <span id="page-26-1"></span><span id="page-26-0"></span>**2.2.2 Prototipo para la creación de una nueva novedad**

Para la creación de una novedad recibida a través de llamada o mensaje de WhatsApp, se implementó el botón crear novedad, el cual se visualiza en la [Figura 2.2,](#page-27-0) al dar clic sobre él aparece una ventana modal con los campos a llenar para la creación de una novedad.

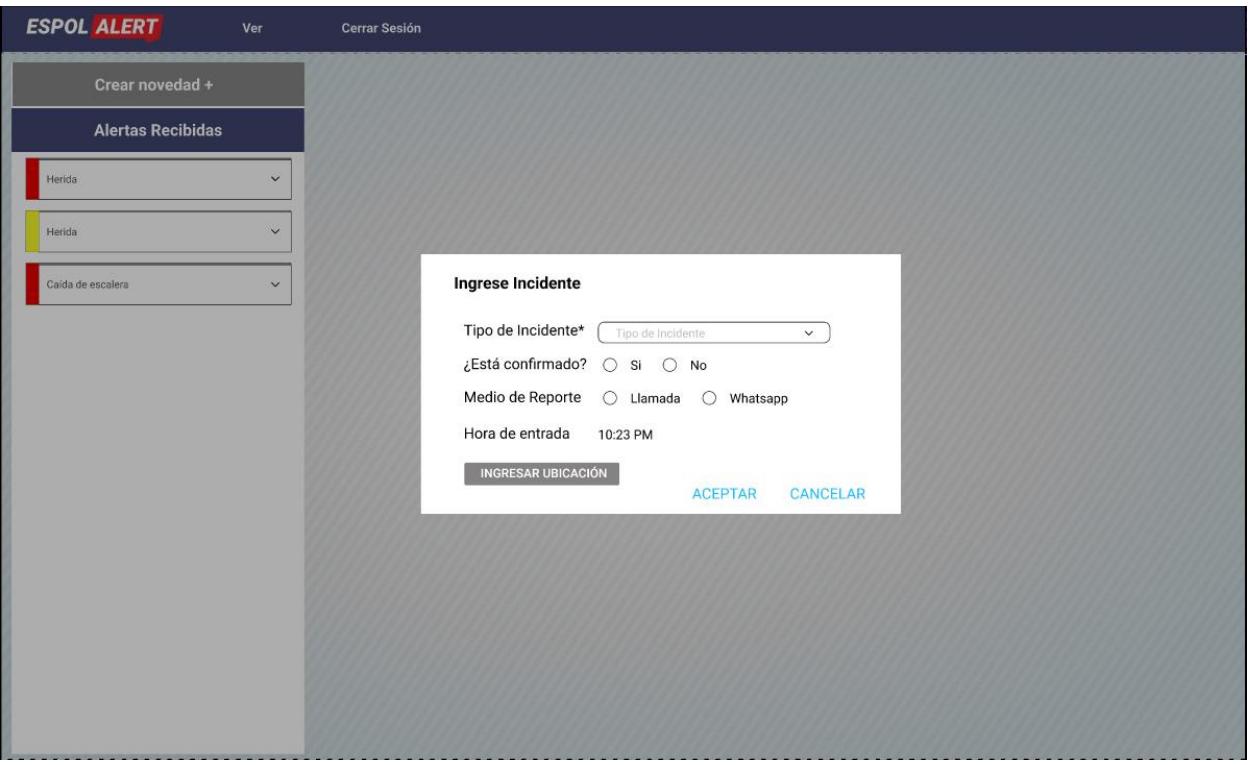

## **Figura 2.2 Pantalla para crear una novedad [autoría propia]**

<span id="page-27-0"></span>A continuación, en la [Figura 2.3](#page-28-1) se observa, al dar clic en el ícono del mapa del modal anterior se despliega otro modal con el mapa que tiene centrado la ubicación de ESPOL, pero el OCA podrá actualizar esta ubicación al dar clic en el lugar específico del incidente. Luego da clic en el botón aceptar de ambos modales y se creará el incidente.

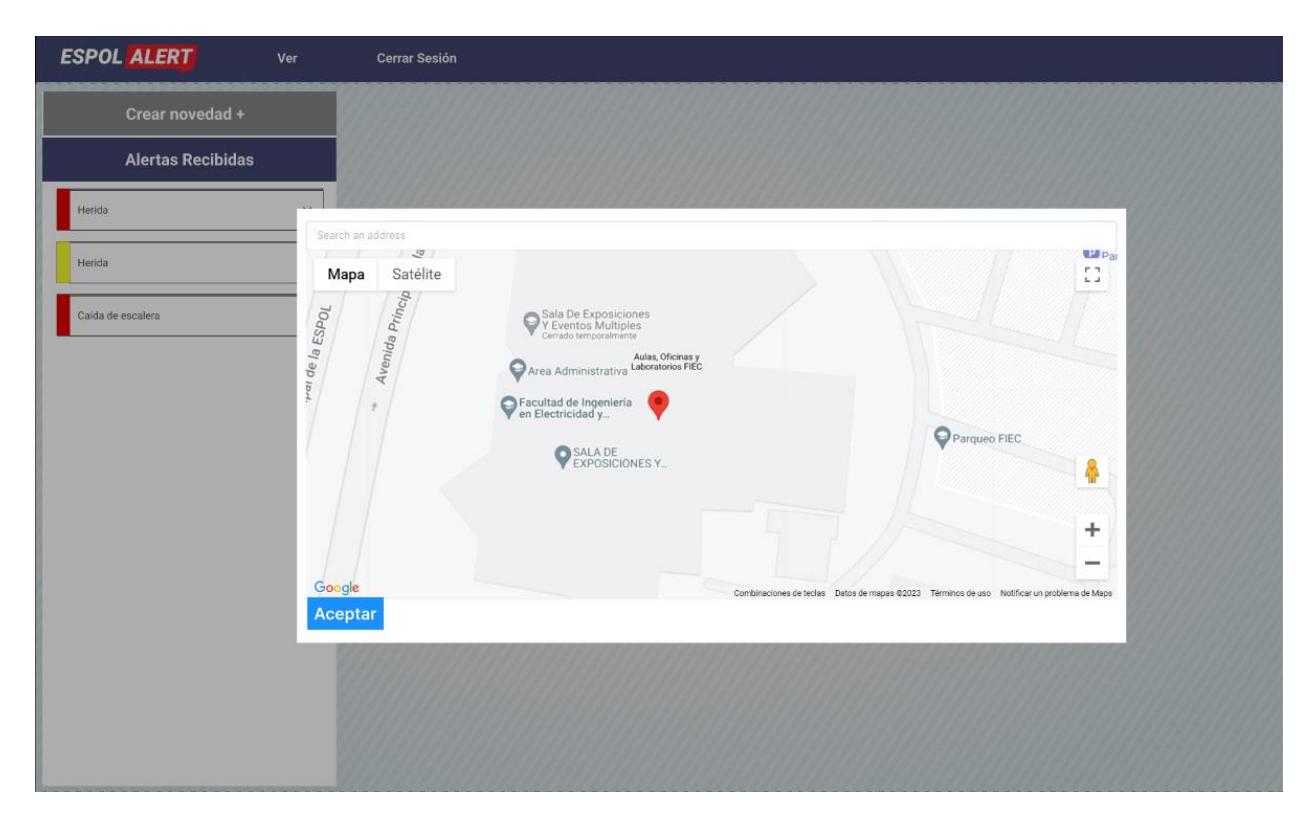

**Figura 2.3 Pantalla para indicar la ubicación del incidente [autoría propia]**

#### <span id="page-28-1"></span><span id="page-28-0"></span>**2.2.3 Prototipo para el ingreso de información de la víctima**

El OCA es el único que podrá ingresar la información de la víctima, para el ingreso de una o más instancias de víctimas se implementa la estructura visualizada en la [Figura 2.4.](#page-29-0) Como se muestra en la [Figura 2.5,](#page-29-1) cada víctima tiene un formulario con los datos importantes como el tipo de sangre, el estado de la víctima, enfermedades preexistentes, sexo, si es politécnico o no y comentarios extras. Además, se tiene otra sección con los campos descripción y detalle sobre el incidente. En caso de ser un accidente de tránsito el número de matrícula, tipo de auto, etc. Al dar clic en el botón de actualizar se envía al recurso operativo humano la información actualizada de la condición de la víctima.

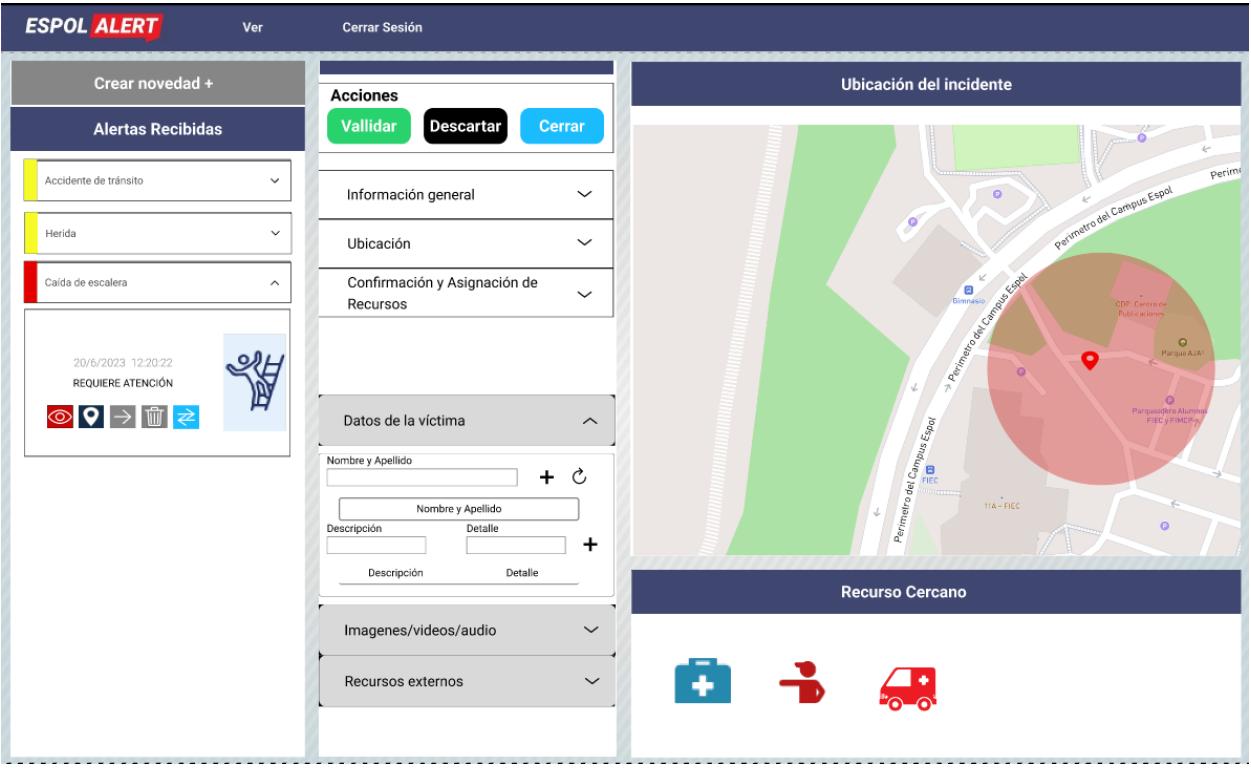

**Figura 2.4 Ingresar datos de las víctimas [autoría propia]**

<span id="page-29-0"></span>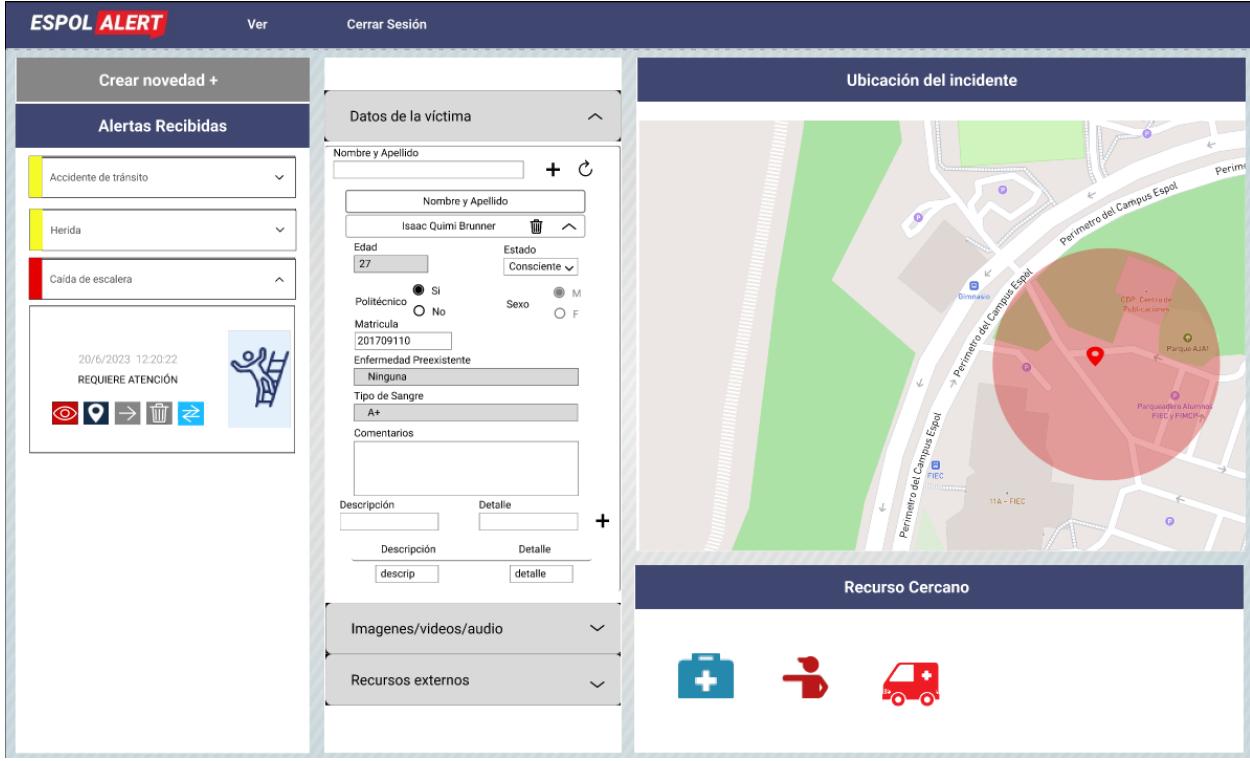

<span id="page-29-1"></span>**Figura 2.5 Formulario de la víctima [autoría propia]**

#### <span id="page-30-0"></span>**2.2.4 Prototipo para la asignación de recursos**

Como se visualiza en la [Figura 2.6,](#page-30-1) la asignación de recursos humanos se realiza de dos formas; manual o por el recurso operativo humano más cercano según la ubicación del incidente en el mapa. En caso de que la asignación sea manual, el OCA escoge al recurso humano en el combo box y envía la asignación. Si el recurso humano acepta la asignación, el OCA le hará un seguimiento. El seguimiento será la hora de asignación, aceptación, llegada y desmovilización del recurso.

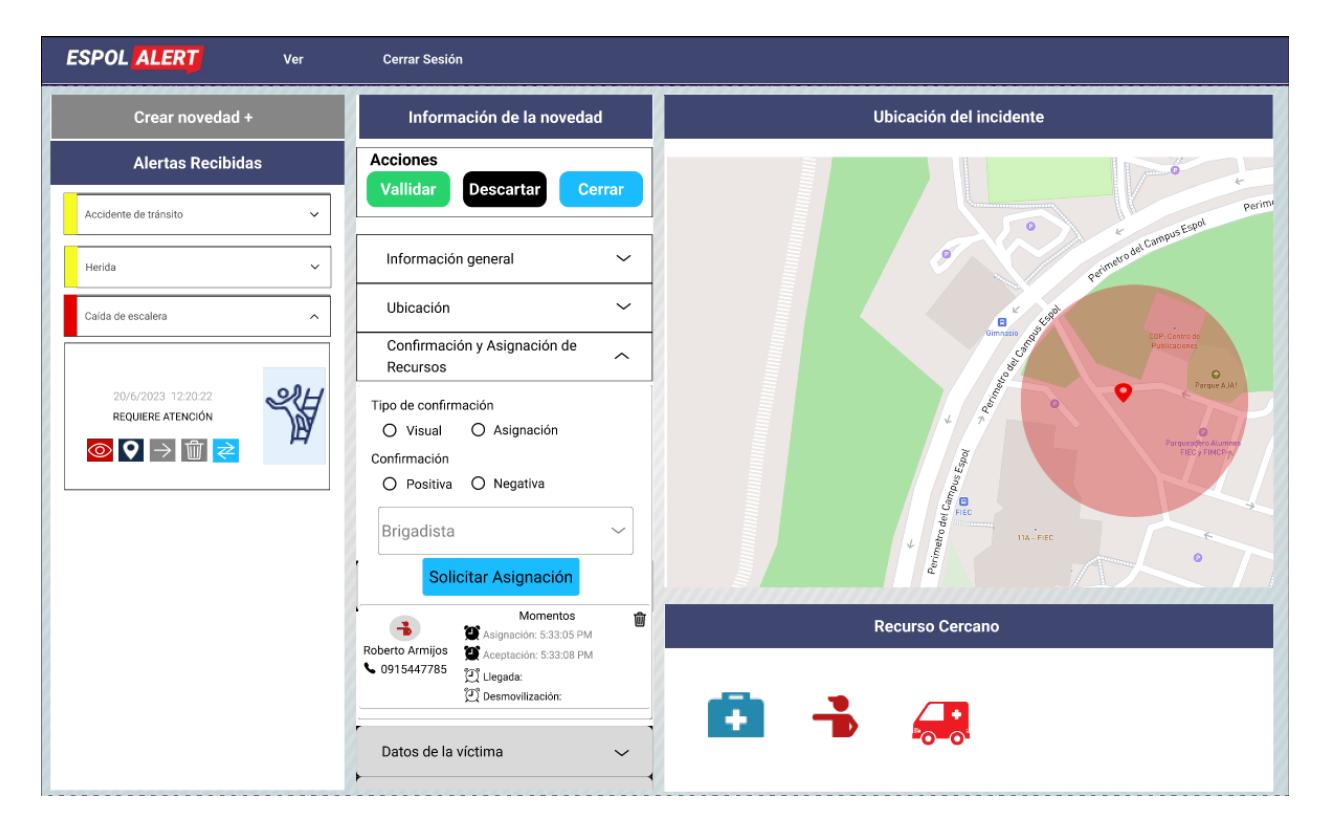

#### **Figura 2.6 Pantalla de la asignación de recurso humano [autoría propia]**

<span id="page-30-1"></span>En la [Figura 2.7](#page-31-1) se visualiza otra forma de asignar un recurso humano, por la cercanía de los recursos a la ubicación del incidente en el mapa, en la sección de recursos cercanos se selecciona por ejemplo brigadistas. En el mapa se muestran todos los brigadistas en ese rango. Al dar clic sobre uno aparece un modal de asignación. Al aceptar la asignación el brigadista se coloca en la sección de confirmación y asignación de recurso. Luego el OCA le hará un seguimiento al brigadista.

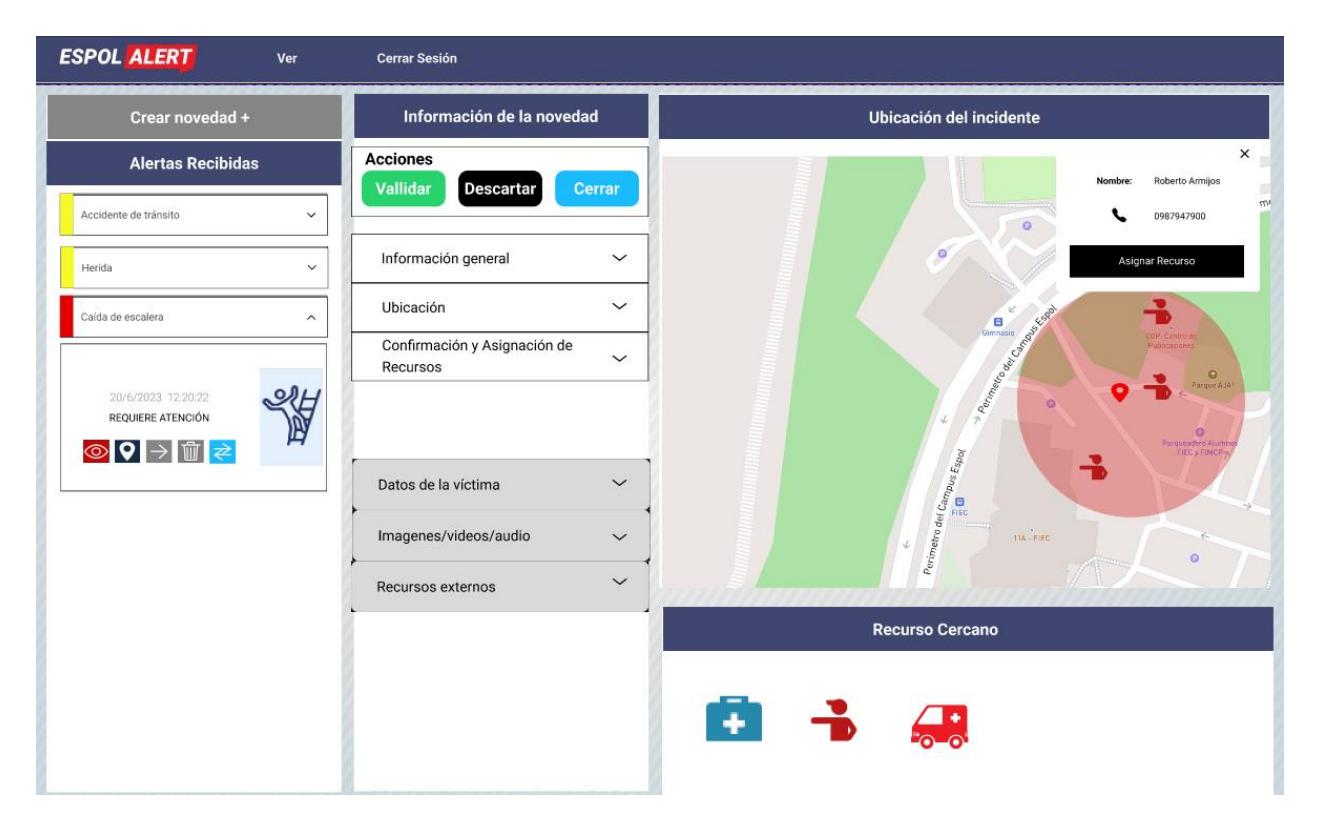

<span id="page-31-1"></span><span id="page-31-0"></span>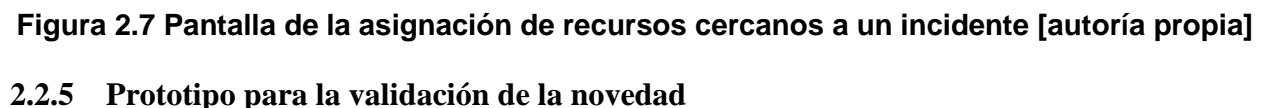

Para validar una novedad, es decir comprobar que una novedad es real el primer paso es elegir si el tipo de confirmación es visual o asignación. Es visual cuando el OCA ve la novedad del incidente por las cámaras y es por asignación cuando asigna a un recurso humano a la novedad y este le informa si la confirmación es positiva o negativa. En l[a Figura 2.8](#page-32-0) se muestra el caso cuando el tipo de confirmación es por asignación. Si el recurso humano confirma la novedad, el OCA procede a dar clic en validar y la novedad cambia de estado 'ingresado' a 'en curso'. Cuando la novedad cambia de estado a 'en curso' cambia de color, pasa a amarrillo como se muestra en la [Figura 2.9.](#page-32-1)

| <b>ESPOL ALERT</b><br>Ver                           | <b>Cerrar Sesión</b>                                                                                                    |                                                                                                    |  |  |
|-----------------------------------------------------|----------------------------------------------------------------------------------------------------|----------------------------------------------------------------------------------------------------|--|--|
| Crear novedad +                                     | Información de la novedad                                                                                                    | Ubicación del incidente                                                                                                    |  |  |
| <b>Alertas Recibidas</b>                            | <b>Acciones</b><br>Vallidar<br><b>Descartar</b><br>Cerrar                                                                                                    |                                                                                                    |  |  |
| Accidente de tránsito<br>$\checkmark$               |                                                                                                    | Perimi<br>$\circ$                                                                                                    |  |  |
| Herida<br>$\checkmark$                              | Información general<br>$\check{}$                                                                                                    | Perimetro del Campus Espoi<br>ø                                                                                                    |  |  |
| Caída de escalera<br>$\widehat{\phantom{a}}$        | Ubicación<br>$\check{}$                                                                                                    | <b>Centrod</b>                                                                                                    |  |  |
| 20/6/2023 12:20:22<br>REQUIERE ATENCIÓN<br>◎♀ → 『 ≥ | Confirmación y Asignación de<br>$\sim$<br>Recursos<br>Tipo de confirmación<br>Asignación<br>O Visual<br>Confirmación<br>O Negativa<br>O Positiva<br>Brigadista<br>$\check{ }$<br>Solicitar Asignación<br>Momentos<br>Ŵ | A REFERENCE DESCRIPTION<br>difficacione<br>$\bullet$<br>Parque AJA!<br>$\mathcal{P}$<br>vL,<br>$\circ$<br>arqueadero Alur<br><b>FIEC y FIMOR</b><br>Perimetro del Campus Espay<br>$11A - F(EC)$<br>J<br>$\circ$<br><b>Recurso Cercano</b> |  |  |
|                                                     | Asignación: 5:33:05 PM<br>Roberto Armijos<br>Aceptación: 5:33:08 PM<br>♦ 0915447785                                                                                                    |                                                                                                    |  |  |
|                                                     | Llegada: 5:50:05 PM<br>Desmovilización:<br>Datos de la víctima<br>$\checkmark$                                                                                                    |                                                                                                    |  |  |
|                                                     |                                                                                                    |                                                                                                    |  |  |

**Figura 2.8 Validar una novedad [autoría propia]**

<span id="page-32-1"></span><span id="page-32-0"></span>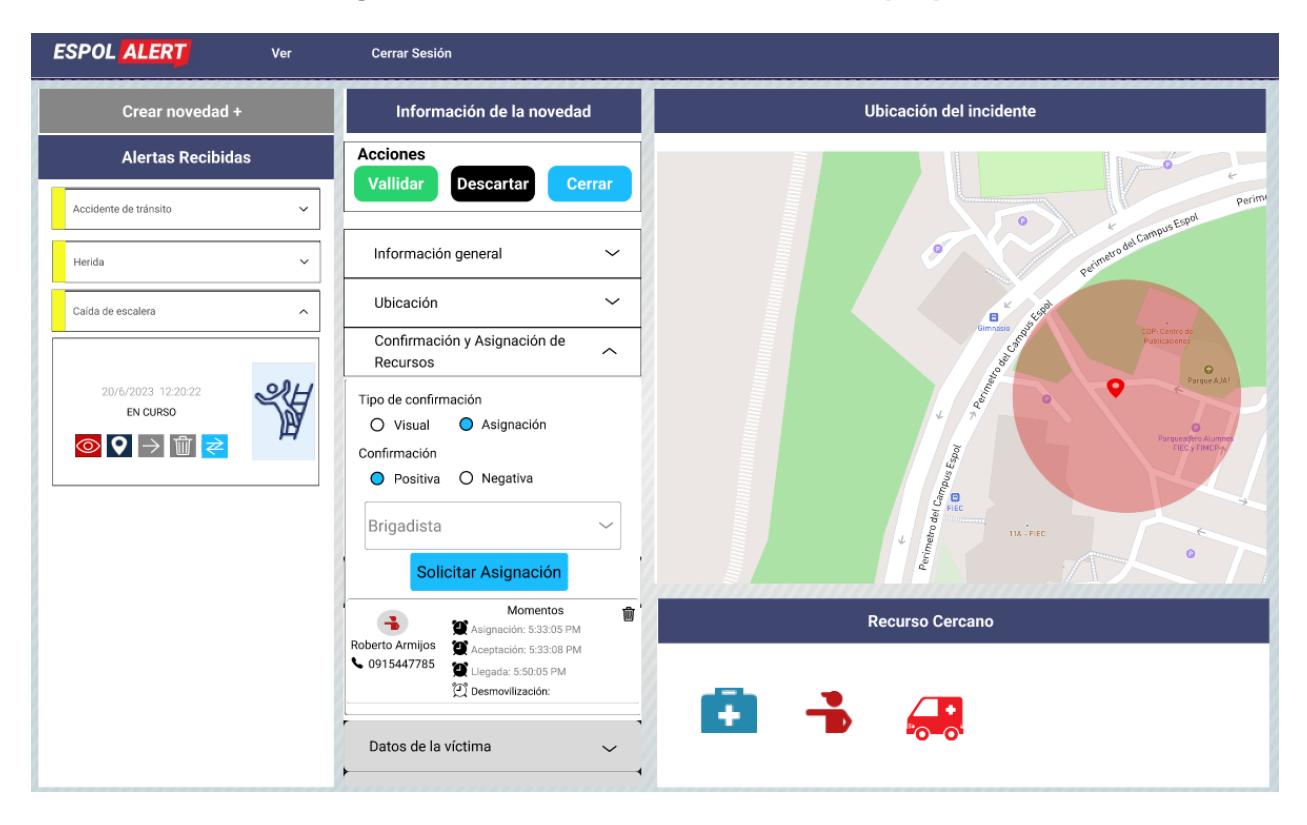

**Figura 2.9 Cambio de estado al validar una novedad [autoría propia]**

#### <span id="page-33-0"></span>**2.2.6 Prototipo para la asociación de novedades**

La asociación de novedades ocurre al existir novedades duplicadas, es decir un mismo incidente es informado más de una vez. Cabe mencionar que una novedad duplicada se debe asociar únicamente a una novedad en estado 'en curso', las novedades de color amarrillo. Para asociar una novedad se da clic en el botón de asociación de color celeste. Luego se elige la novedad a la cual se asocia, en la [Figura 2.10](#page-33-1) se observa este paso. Finalmente, para ver la lista de novedades asociadas se da clic en el botón de ver lista de novedades asociadas de color plomo como se muestra en la [Figura 2.11.](#page-34-1)

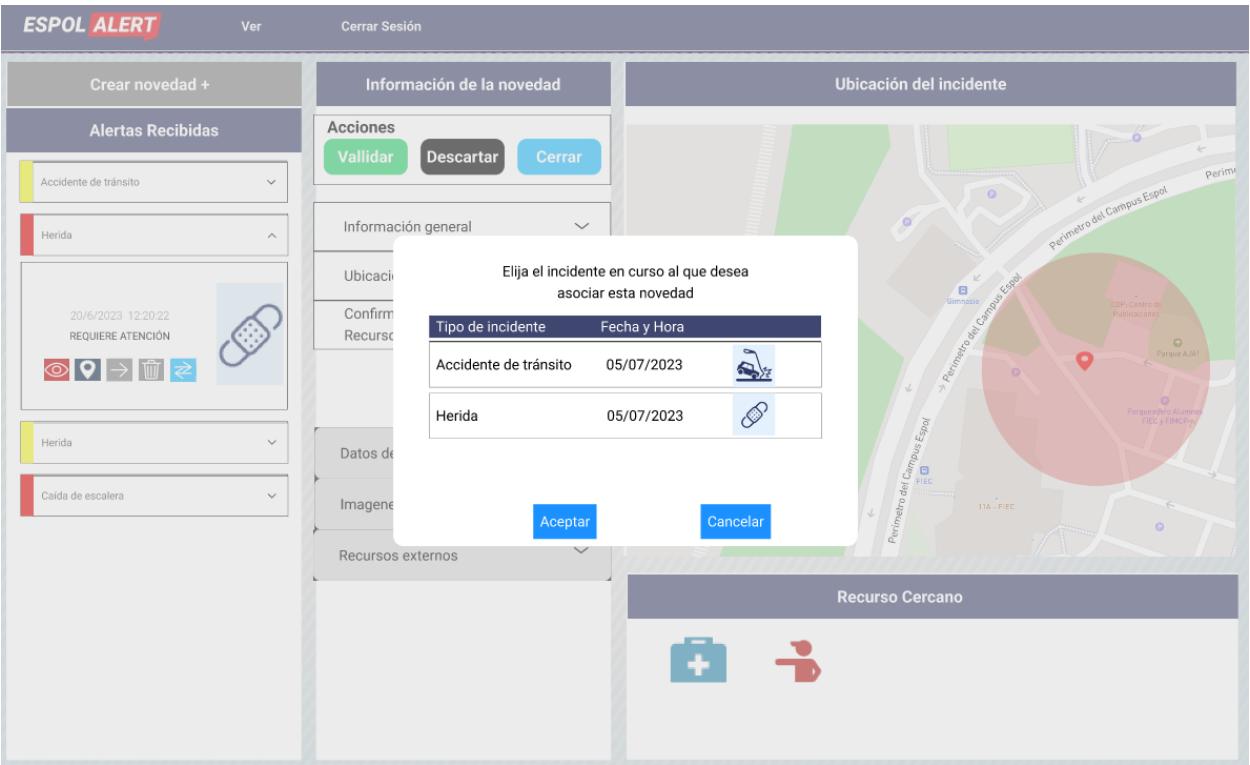

<span id="page-33-1"></span>**Figura 2.10 Elegir la novedad a la cual asociar la novedad [autoría propia]**

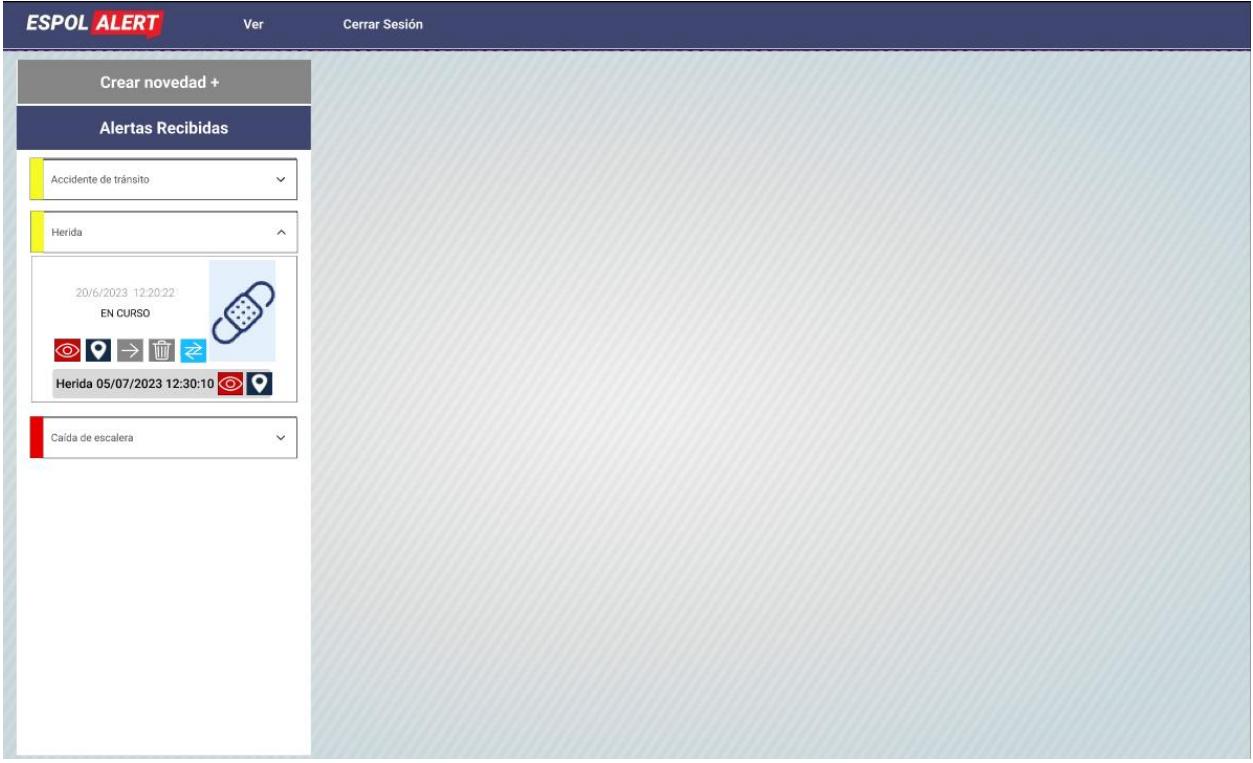

**Figura 2.11 Lista de novedades asociadas [autoría propia]**

## <span id="page-34-1"></span><span id="page-34-0"></span>**2.2.6 Prototipo para generar reportes**

Se puede buscar los incidentes por tipo y por rango de fecha. Al dar clic en el icono de buscar se mostrará una tabla con los campos de fecha, tipo de incidente, estado, descripción y un botón para generar un PDF como se observa en la [Figura 2.12.](#page-35-1)

| <b>ESPOL ALERT</b>    | Ver               | <b>Cerrar Sesión</b> |                            |                          |                         |                         |
|-----------------------|-------------------|----------------------|----------------------------|--------------------------|-------------------------|-------------------------|
|                       |                   |                      |                            |                          |                         |                         |
|                       |                   |                      |                            |                          |                         |                         |
| Reporte de incidentes |                   |                      |                            |                          | <b>REGRESAR AL MENU</b> |                         |
|                       | Tipo de incidente |                      | Fecha-inicio<br>01/07/2023 | Fecha fin-<br>06/07/2023 |                         |                         |
|                       | $\#$              | Fecha                | Tipo de incidente          | Estado                   | Descripción             | Descargar               |
|                       | $\mathbf{1}$      | 01/07/2023           | Robo                       | Cerrado                  | Descripción1            | $\frac{1}{2}$           |
|                       | $\overline{1}$    | 03/07/2023           | Caída de escalera          | Cerrado                  | Descripción2            | $\mathbb{P}$            |
|                       | 3                 | 05/07/2023           | Accidente de tránsito      | Cerrado                  | Descripción3            | $\blacksquare$          |
|                       | $\overline{4}$    | 05/07/2023           | Robo                       | Cerrado                  | Descripción4            | $\overline{\mathbf{P}}$ |
|                       | 5                 | 05/07/2023           | Accidente de bicicleta     | Descartado               | Descripción5            | $\mathbb{P}$            |
|                       |                   |                      |                            |                          |                         |                         |
|                       |                   |                      |                            |                          |                         |                         |
|                       |                   |                      |                            |                          |                         |                         |
|                       |                   |                      |                            |                          |                         |                         |
|                       |                   |                      |                            |                          |                         |                         |

**Figura 2.12 Reportes de incidentes [autoría propia]**

#### <span id="page-35-1"></span><span id="page-35-0"></span>**2.3 Validación con los Usuarios Objetivo (OCA)**

Se realizó una sesión de validación con el coordinador del departamento de ESPOL 911 el señor Armando Herrera y un operador de la central de alertas Widmany Cajas, la sesión fue realizada de manera virtual y tuvo una duración de 2 horas dónde presentamos el prototipo realizado en la aplicación de Figma, mostrando todos los requerimientos que se han planteado desarrollar. Unos comentarios antes de presentar el prototipo fueron:

1. ¿Qué tan común es recibir falsas alarmas?

"Prácticamente nunca ha pasado, lo que sucede a veces es que las personas llaman debido a que se sienten mareadas o con malestar estomacal, cuando el supervisor se acercaba a la ubicación indicada en la llamada la persona ya no se encontraba debido a que fue trasladada a UBP por compañeros o profesores"

Lo que indica una desconexión entre el alertante y los operadores de ESPOL 911 o que los recursos humanos operativos no se trasladaban o eran informados con la necesaria celeridad, desplazando recursos de manera innecesaria.

2. ¿Quiénes son los supervisores del Campus ESPOL?

"Son personas que se encuentran en una camioneta que constantemente se encuentran haciendo rondas alrededor del campus, y son las primeras personas a las que contactamos para confirmar y atender una novedad."

3. ¿Qué sucede con los brigadistas?

"Es muy raro que nos contactemos con los brigadistas ya que no sabemos de la lista de brigadistas que tiene la ESPOL, cuáles se encuentran disponibles o en vacaciones o lejos del lugar de la novedad, por lo que casi siempre el primer contacto es con los supervisores."

Esto muestra la dificultad que tienen los OCA para saber el estado de disponibilidad de los recursos operativos humanos. Es uno de los dolores más claros que se planea solventar con el proyecto a realizar.

4. ¿Comentarios respecto a la interfaz y utilidad?

"Se ve todo bastante claro y didáctico, no creo que existan muchos problemas en la adopción de este nuevo sistema"

Este es un comentario preliminar, se deberá hacer otra validación una vez que todos los requerimientos se encuentren desarrollados y puedan interactuar con la aplicación.

Finalmente existieron 2 comentarios finales respecto a dudas importantes respecto al sistema:

Existió una duda respecto a la capacidad de ajustar los datos del incidente, los cuales se verían reflejados en el reporte final de los incidentes, esto entraba en conflicto con el objetivo de mantener la información de manera integral.

30

Existió una segunda duda respecto a cómo en incidentes de larga duración cómo incendios se pueda colaborar entre distintos Operadores, ya sea de trabajo conjunto en una novedad o ceder la responsabilidad de la novedad a otro OCA.

#### <span id="page-37-0"></span>**2.4 Diseño de la solución**

#### <span id="page-37-1"></span>**2.4.1 Diagrama de actividades**

Una de las actividades importantes que se presenta dentro del sistema del OCA es la asignación de recursos humanos disponibles. En la [Figura 2.13](#page-38-1) se muestra el diagrama de actividades de dicho proceso, en el cual los actores que intervienen es el OCA, sistema, y el recurso humano.

Para la solicitud de asignación de recursos, el OCA debe enviarle la solicitud al recurso humano para que acepte o no la asignación. Al aceptar la asignación, el OCA hará un seguimiento al recurso hasta que se haya desmovilizado del lugar del incidente.

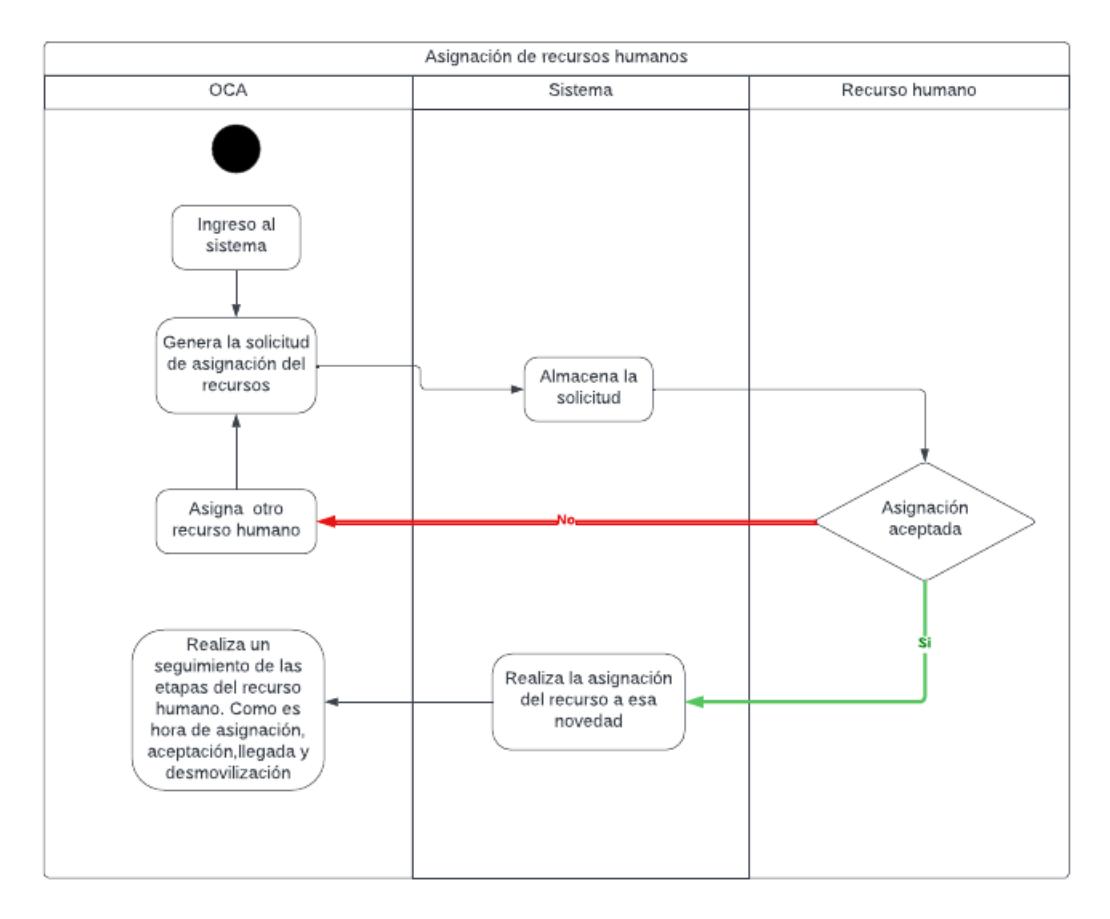

**Figura 2.13 Asignación de recursos [autoría propia]**

#### <span id="page-38-1"></span><span id="page-38-0"></span>**2.4.2 Caso de usos**

En la [Figura 2.14](#page-39-0) se muestra el diagrama de caso de uso con su actor OCA. En primer lugar, se encuentra el usuario OCA, el cual puede visualizar las novedades recibidas. En las novedades recibidas va a poder visualizar las evidencias como son imágenes, audio, video y texto descriptivo. Además de obtener el tipo del incidente, la ubicación y una descripción. Además, puede crear una novedad en caso de que sea notificado por llamada o como mensaje de WhatsApp. Luego el OCA confirma si la novedad es válida o si debe ser descartada. Además, el OCA puede actualizar la información de la o las víctimas de las novedades. En caso de que una o más novedades estén asociadas a una novedad por estar duplicadas, el OCA podrá asociarlas a una novedad y ver la lista de las novedades asociadas. Otra acción será la de asignar recursos humanos

al incidente y visualizar la ubicación del incidente, para que a partir de la ubicación pueda observar los recursos humanos más cercanos según el rango. Por último, podrá acceder a los reportes de los incidentes pasados, los cuales pueden ser filtrados por fecha y ser descargados en formato PDF.

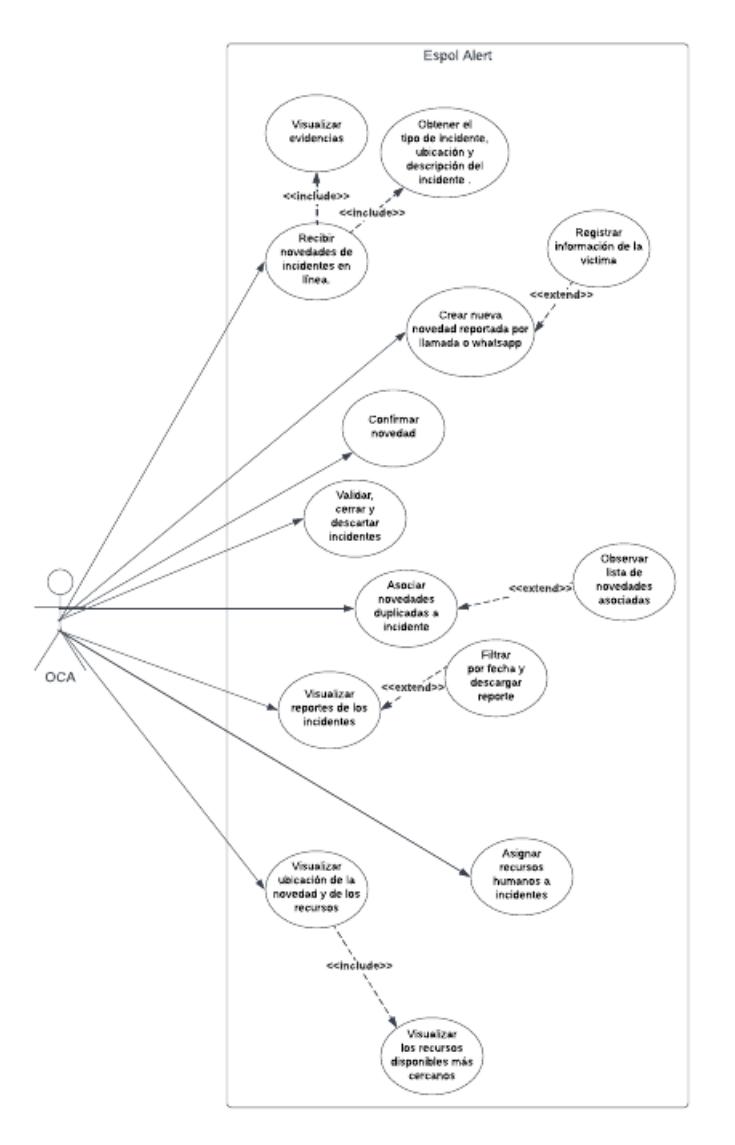

<span id="page-39-0"></span>**Figura 2.14 Diagrama caso de uso del OCA [autoría propia]**

#### <span id="page-40-0"></span>**2.4.3 Diagrama de Secuencia**

En la [Figura 2.15](#page-40-2) se muestra el diagrama de secuencia entre el alertante, el OCA al usar la aplicación web y el recurso humano con la aplicación móvil. El alertante envía un reporte de un incidente a través de su celular. El OCA recibe esta alerta y asigna un recurso humano. El recurso humano recibe una notificación con la asignación. En este caso puede aceptar la asignación o no. Si acepta la asignación el OCA se comunica con el recurso humano para hacer un seguimiento del mismo con el fin de confirmar la novedad del incidente. Además, el OCA ingresa los datos de las victimas informados por el alertante para enviar esta información al recurso humano.

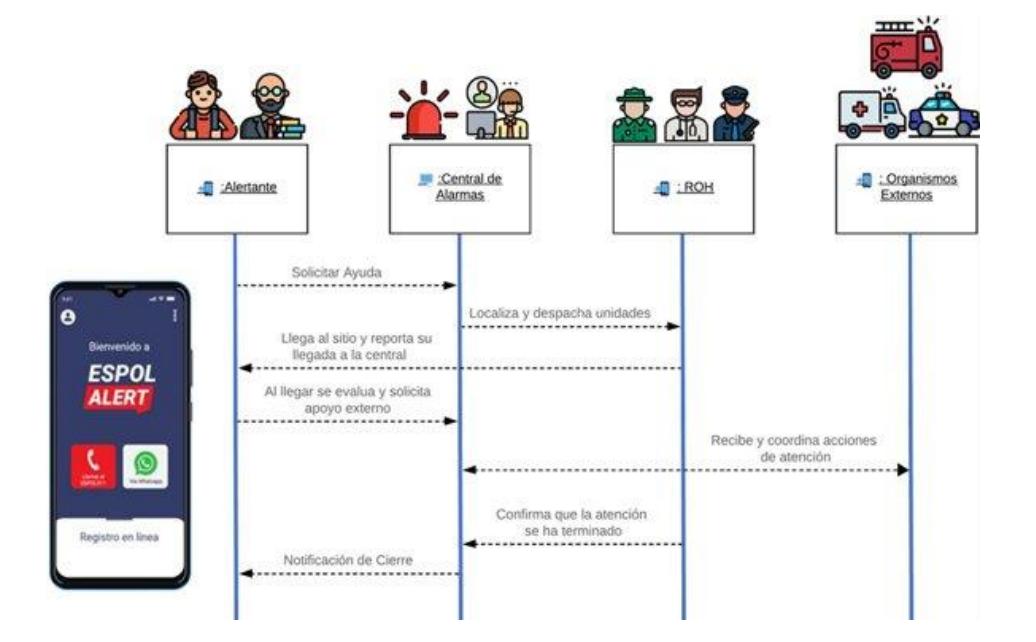

<span id="page-40-2"></span>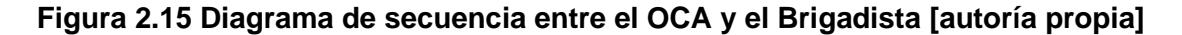

#### <span id="page-40-1"></span>**2.3.4 Diseño de la base de datos**

A continuación, se detallarán los distintos segmentos que conforman el diseño entidad relación de la base de datos visualizado en las [Figura 2.16](#page-44-0) y [Figura 2.17.](#page-45-0)

1. Estructura Catalogo – Categoría

Esta estructura permite gestionar de manera centralizada y dinámica todos los catálogos de los formularios que presentamos en la aplicación que tiene acceso el usuario final dentro de las listas de datos o selectores de datos únicos. Los catálogos especiales que se han creado para este proyecto son, tipo de incidente, tipo de evidencia, tipo de brigadista, referencia, entre otros. Detalles respecto a estas dos tablas T\_CAT\_CATEGORIA y T\_CAT\_CATALOGO pueden revisar los detalles en la [Figura 2.16.](#page-44-0)

2. Recursos Operativos de ESPOL 911

Son los recursos que el departamento de ESPOL 911 puede desplegar y utilizar para la confirmación y atención de los incidentes dentro del campus ESPOL, los cuales fueron catalogados de manera sistemática durante el desarrollo de este proyecto.

2.1. Recurso Herramienta

Son los equipos estáticos qué utilizan los supervisores o brigadistas para atender los incidentes según sean necesitados, entre estos se encuentran principalmente los distintos tipos de extintores, botiquines, dónde también se catalogaron sus fechas de vencimiento y fechas de último mantenimiento.

También se catalogaron las herramientas que sirven para la prevención o alertas de incidentes cómo palancas de incendio, sensores de humo, sensores de movimiento.

Aparte de separar la ubicación de estas herramientas en una tabla separada, un atributo necesario a incorporar fue el nombre del custodio de las distintas herramientas, las personas responsables administrativamente de brindarles mantenimiento.

En la [Figura 2.17](#page-45-0) corresponde a la tabla T\_REC\_HERRAMIENTA y T\_REC\_UBICACIÓN.

#### 2.2. Recuso Operativo Humano

Son principalmente los brigadistas que colaboran con el ESPOL 911 y se coordinan con los operadores para la confirmación y atención de incidentes, también se registran los médicos y guardias de seguridad. En conjunto con sus datos de identidad, también se han registrado la ubicación de sus oficinas, sus capacitaciones y contactos de emergencia.

En la [Figura 2.17](#page-45-0) corresponden a las tablas T\_REC\_HUMANO y T\_REC\_CAPACITACION.

#### 2.3. Recuro Móvil

Recursos cómo camionetas o las ambulancias que mantienen convenio con ESPOL, son recursos compuestos ya que contemplan además del automóvil, conductores, paramédicos y guardias.

En la [Figura 2.17](#page-45-0) corresponde a la tabla T\_REC\_MOVIL.

2.4. Novedad

Considerablemente la tabla principal o maestra de la base de datos, la cual tiene la mayor cantidad de relaciones con otras tablas. Esta describe las distintas etapas por las que pasa la novedad desde que es enviada por el alertante, confirmada por el brigadista y cerrada por el operador. Esta tabla mantiene una relación con otras tablas con las que conforman todos los datos del incidente, que luego se visualizarán en los reportes.

En la [Figura 2.17](#page-45-0) corresponde a la tabla T\_NICA\_NOVEDAD.

2.4.1. Asignación Recurso

Relaciona los recursos operativos con las novedades a medida que los operadores asignen brigadistas a los incidentes, y los brigadistas asignen herramientas al incidente. Se adjuntan también los tiempos de asignación, arribo y desmovilización de los recursos.

En la [Figura 2.17](#page-45-0) corresponde a la tabla T\_NICA\_ASIGNACION.

2.4.2. Victima

El operador podrá registrar los datos de las múltiples víctimas que puede tener un incidente, y extraer los datos médicos desde UBP, utilizando servicios externos a la aplicación, para brindarle información útil a los brigadistas que les servirá para comprender cómo se deberán de socorrer a las víctimas.

En la [Figura 2.17](#page-45-0) corresponde a la tabla T\_NICA\_VICTIMA.

#### 2.4.2.1. Ficha Médica

Se tomará las condiciones preexistentes de las victimas desde UBP para que quede registrado el estado de la víctima antes del incidente, para brindarle información vital a los brigadistas en la atención de incidentes y los datos ayudarán en la generación de reportes.

En la [Figura 2.17](#page-45-0) corresponde a la tabla T\_NICA\_FICHA\_MEDICA.

2.4.3. Evidencia

El alertante podrá enviar desde la aplicación móvil o el OCA puede cargar en la aplicación web, evidencias que fundamenten el incidente, las opciones de evidencias pueden ser imágenes, audios o videos. En la [Figura 2.17](#page-45-0) corresponde a la tabla T\_NICA\_EVIDENCIA.

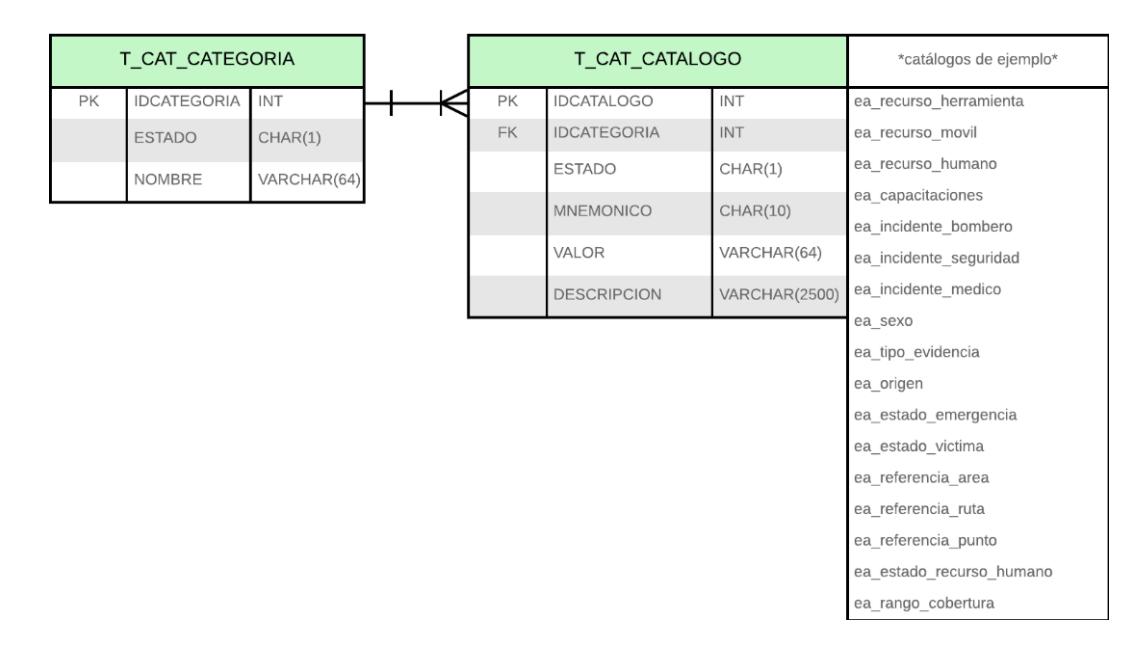

<span id="page-44-0"></span>**Figura 2.16 Diagrama de Catálogos y Categoría [autoría propia]**

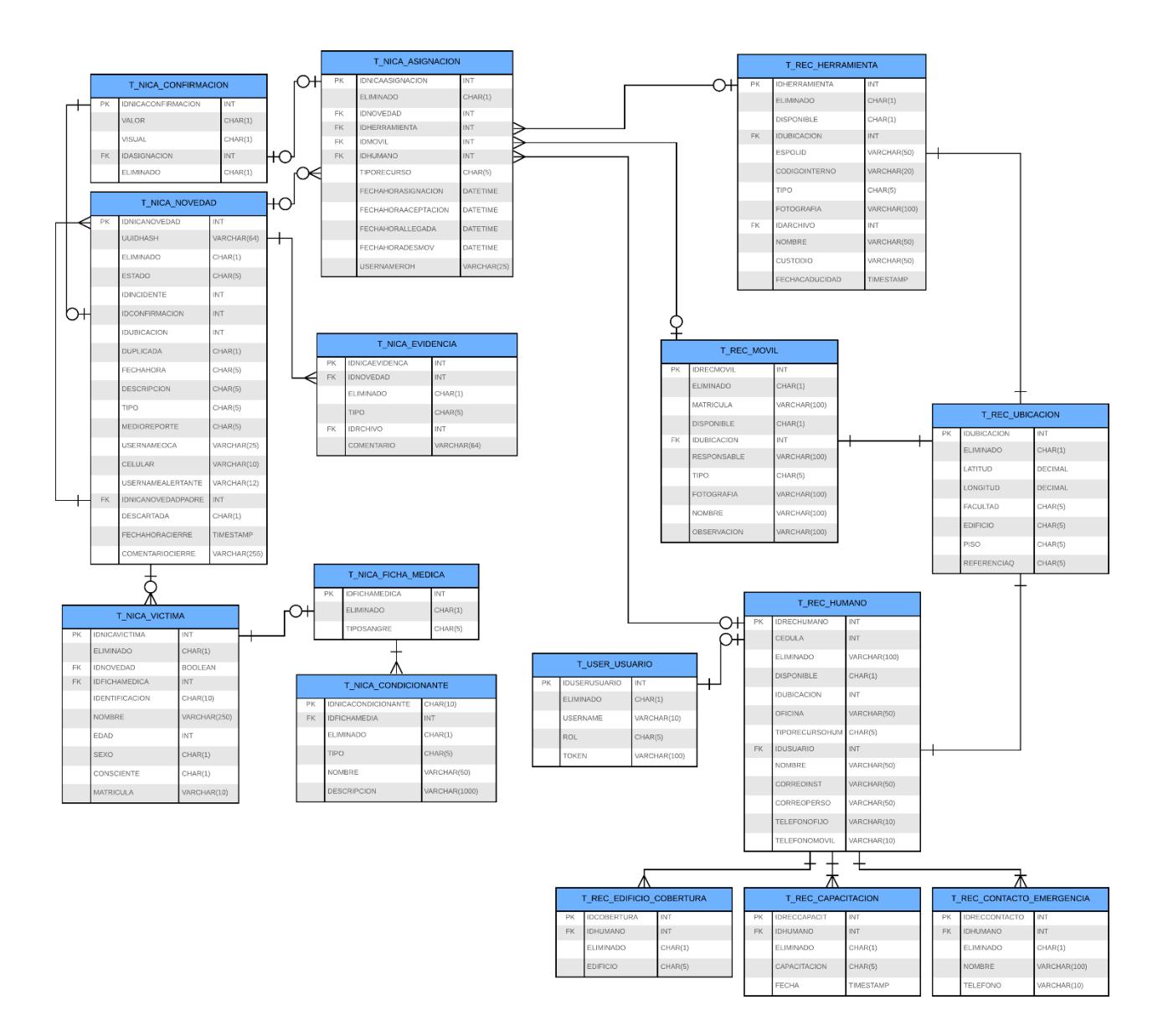

<span id="page-45-0"></span>**Figura 2.17 Diagrama Entidad Relación [autoría propia]**

# **Capítulo 3**

## <span id="page-46-0"></span>**3. RESULTADOS Y ANÁLISIS**

#### <span id="page-46-1"></span>**3.1 Pruebas**

Para efectuar el plan de pruebas se contó con la ayuda de los usuarios destinados a usar la aplicación web, el cual es el operador central de alarma. Se aplicó un plan de pruebas visualizado en la [Tabla 3.1](#page-46-2) donde se aplicaron distintos escenarios asociados a los requerimientos funcionales, con el fin de confirmar el funcionamiento correcto de la aplicación web.

<span id="page-46-2"></span>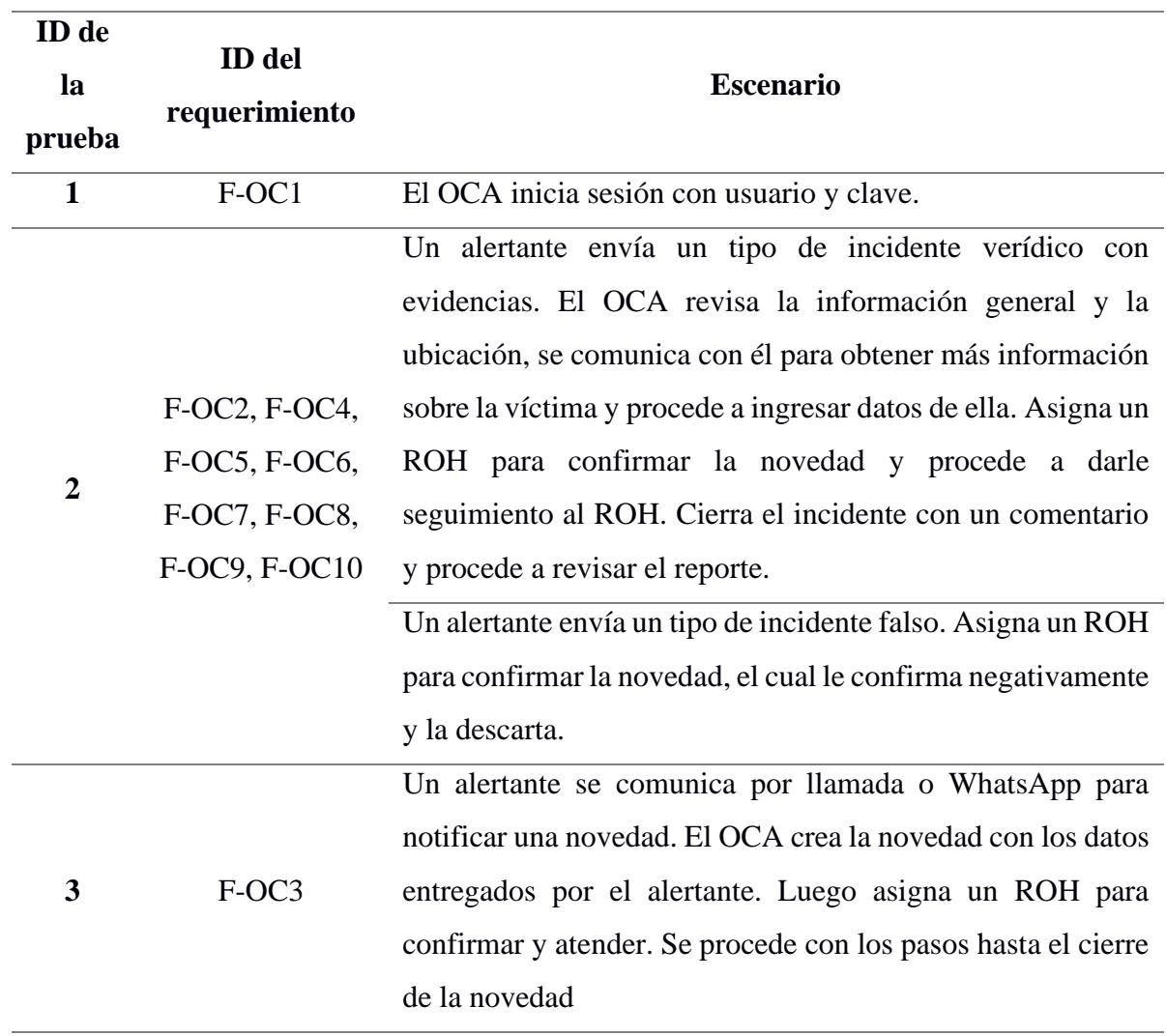

#### **Tabla 3.1 Plan de Pruebas**

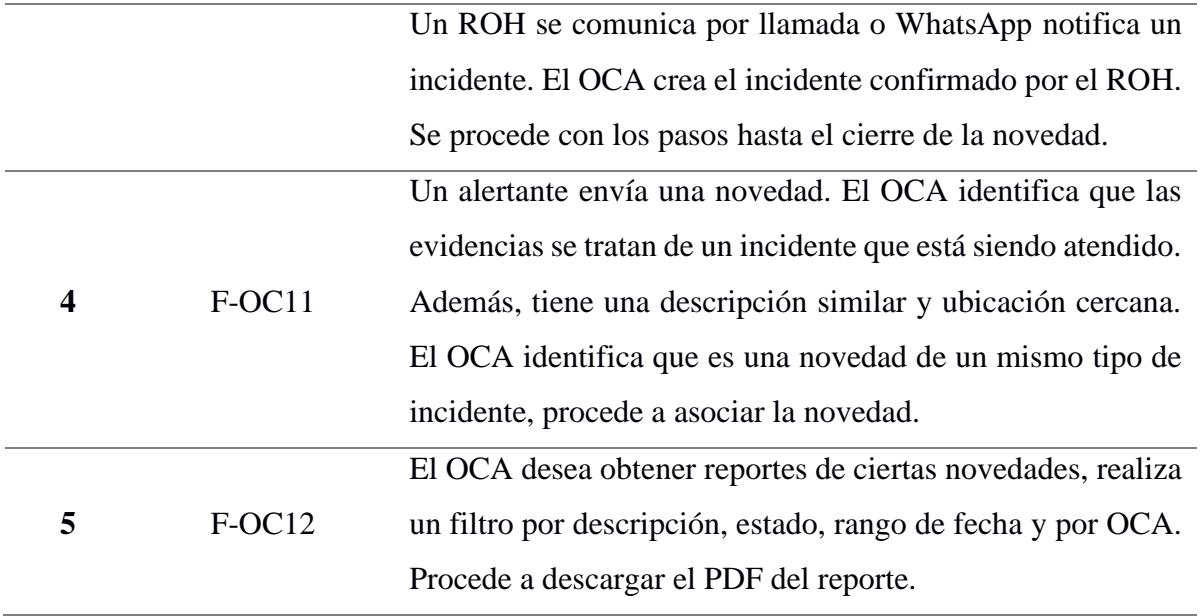

Todas las pruebas fueron efectuadas por los usuarios OCA, los cuales tenían una noción del flujo por las reuniones anteriores donde se les mostro el prototipo de bajo nivel. A continuación, se presenta la explicación de cada prueba.

#### <span id="page-47-0"></span>**3.1.1 Prueba #1: Iniciar sesión**

La primera prueba se realizó en el Login de la aplicación web, el cual conduce el CAS donde se ingresa las credenciales de red de la ESPOL. En esta prueba el OCA realizo dos escenarios, el primer escenario ingresar incorrectamente el nombre de usuario o contraseña y el segundo escenario ingresar los campos correctamente. Al ingresar de forma incorrecta muestra un mensaje de error indicándole que alguno de los campos no es correcto. Mientras que al ingresar correctamente los dirige a home de la aplicación web.

#### <span id="page-47-1"></span>**3.1.2 Prueba #2: Atender una novedad**

En esta prueba, se plantearon dos escenarios. El primer escenario es recibir una novedad real y el segundo escenario recibir una novedad falsa por parte del alertante utilizando la aplicación móvil. Para comprobar los escenarios se solicitó al OCA: Primero, visualizar la información de la novedad como son: el celular, descripción, evidencias y ubicación enviadas por el alertante. La ubicación se visualiza en el mapa al igual que los recursos cercanos.

Segundo, simular comunicarse con el alertante y obtener detalles del incidente y de la víctima para ingresar la información en la aplicación web. Tercero, asignar al ROH desde el mapa. En este punto se involucra el ROH, el cual desde la aplicación móvil acepta o no la solicitud de la asignación enviada. Cuarto, dar un seguimiento al ROH, simular la llega del ROH a la ubicación, el cual le confirma la veracidad del incidente y procede a validar o descartar. Quinto, si es válido el incidente y luego de realizar las asignaciones, seguimiento, ingreso de información cierra la novedad. Finalmente descarga el reporte de la novedad.

#### <span id="page-48-0"></span>**3.1.3 Prueba #3: Creación de una novedad**

Dado que el OCA puede crear una novedad confirmada o no confirmada dentro de la aplicación web, se planteó dos escenarios. En primer lugar, la creación de una novedad no confirmada, se simuló la llamada de un alertante, el OCA le solicita e ingresa los datos al formulario: tipo de incidente, confirmación, medio de reporte, celular, descripción y ubicación, con estos datos llenos procede a crear la novedad. En este escenario al ser una novedad informada por un alertante la opción del campo de confirmado debe ser "No".

El segundo escenario es la creación de una novedad confirmada, se simuló la llamada de un ROH, el OCA solicita los datos del formulario y además debe solicitarle al ROH su nombre. Selecciona la opción "Si" del campo de confirmado, selecciona el nombre del ROH. Finalmente crea la novedad.

#### <span id="page-48-1"></span>**3.1.4 Prueba #4: Asociar una novedad**

En el contexto de esta prueba, se planteó al OCA un escenario específico en el cual se presentaron dos novedades distintas. La primera novedad tenía el estado "EN CURSO", indicando que se encontraba en proceso de atención, mientras que la segunda novedad tenía el estado "REQUIERE ATENCIÓN", lo que señalaba que había sido recientemente notificada por un alertante. Estas dos novedades compartían características similares, como la ubicación, la descripción y el número de víctimas involucradas. Se solicitó al OCA que analizara estas semejanzas y se procedió a simular la asignación de un ROH a la segunda novedad, informándole que ya estaba siendo atendida por otro equipo. En consecuencia, se llevó a cabo la asociación de la segunda novedad como duplicada, en virtud de la información proporcionada.

#### <span id="page-49-0"></span>**3.1.5 Prueba #5: Filtrar reportes**

Finalmente, en esta prueba se requirió que el OCA llevara a cabo la filtración de novedades utilizando diversos criterios, como el tipo de incidente, el estado de la novedad, el OCA correspondiente, la descripción y un intervalo de fechas específico. Se llevó a cabo una verificación minuciosa para asegurar la validez de las fechas de inicio y finalización del rango. Una vez obtenidos los resultados, se procedió a la descarga del informe en formato PDF que detallaba la información relevante sobre la novedad en cuestión.

#### <span id="page-49-1"></span>**3.2 Plan de Implementación**

Siguiendo el enfoque metodológico ágil de *Scrum* expuesto en el capítulo 2, se trazó un plan de desarrollo para el prototipo, abarcando un ciclo de 12 sprints, con reuniones semanales enmarcadas en este proceso. Esta planificación se visualiza en la [Figura 3.1,](#page-50-1) donde se destaca la distribución secuencial de los requisitos a lo largo de 12 semanas; en este período, se documentó el tiempo dedicado a cada uno de los requisitos. Además, en cada uno de estos sprints se recabó retroalimentación relativa al avance logrado, lo cual propició una dinámica de ajustes y mejoras continuas en la aplicación web. Este enfoque iterativo fue el catalizador para alcanzar el diseño final que cumplió con las exigencias del cliente.

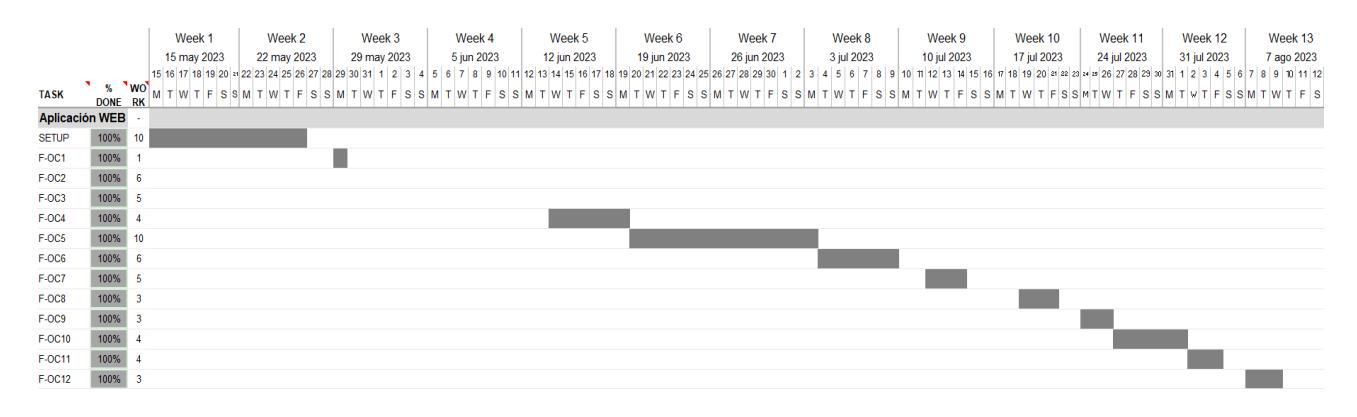

**Figura 3.1 Diagrama de Gantt [autoría propia]**

#### <span id="page-50-1"></span><span id="page-50-0"></span>**3.3 Resultados**

Tras la ejecución de las pruebas de usabilidad con los 3 OCAs, se evaluaron los resultados en comparación con los escenarios previstos, presentados en la [Tabla 3.2,](#page-51-0) donde se refleja el éxito o fracaso, asignando 1 cuando el usuario completó plenamente el escenario, 0.5 en casos de realización parcial o con asistencia, y 0 si no se logró finalizar. Las pruebas resultaron exitosas, salvo la prueba #2 escenario 2, donde el primer OCA enfrentó dificultades al revisar las evidencias y en el proceso de confirmación de la novedad, generando confusión.

La dificultad en la revisión de evidencias se originó por un error de código, que fue subsanado posteriormente. La incertidumbre en la confirmación de la novedad radico en el olvidó por parte del OCA, quien omitió que la confirmación debía provenir del ROH designado. Como consecuencia, se le reiteró la necesidad de solicitar previamente la designación del ROH antes de emitir confirmaciones positivas o negativas una vez que hubiera llegado al lugar del incidente.

Por otro lado, en cada instancia de prueba llevada a cabo con los diferentes OCAs, se procedió a medir el tiempo como se visualiza en la [Tabla 3.2](#page-51-0) con el propósito de obtener un promedio de la duración que a cada OCA le tomó completar los distintos escenarios. En este contexto, se constató que tanto la prueba #2 como la prueba #3 fueron las que requirieron más tiempo. La razón radicó en que estos escenarios comprometían al OCA simular un proceso completo de atención a una novedad. Dicho proceso abarcaba desde la revisión de la novedad, la comunicación con el alertante, la actualización constante de la información del incidente, la asignación de recursos, la ratificación de la novedad, la validación o descarte de la misma, hasta finalmente cerrar la novedad.

<span id="page-51-0"></span>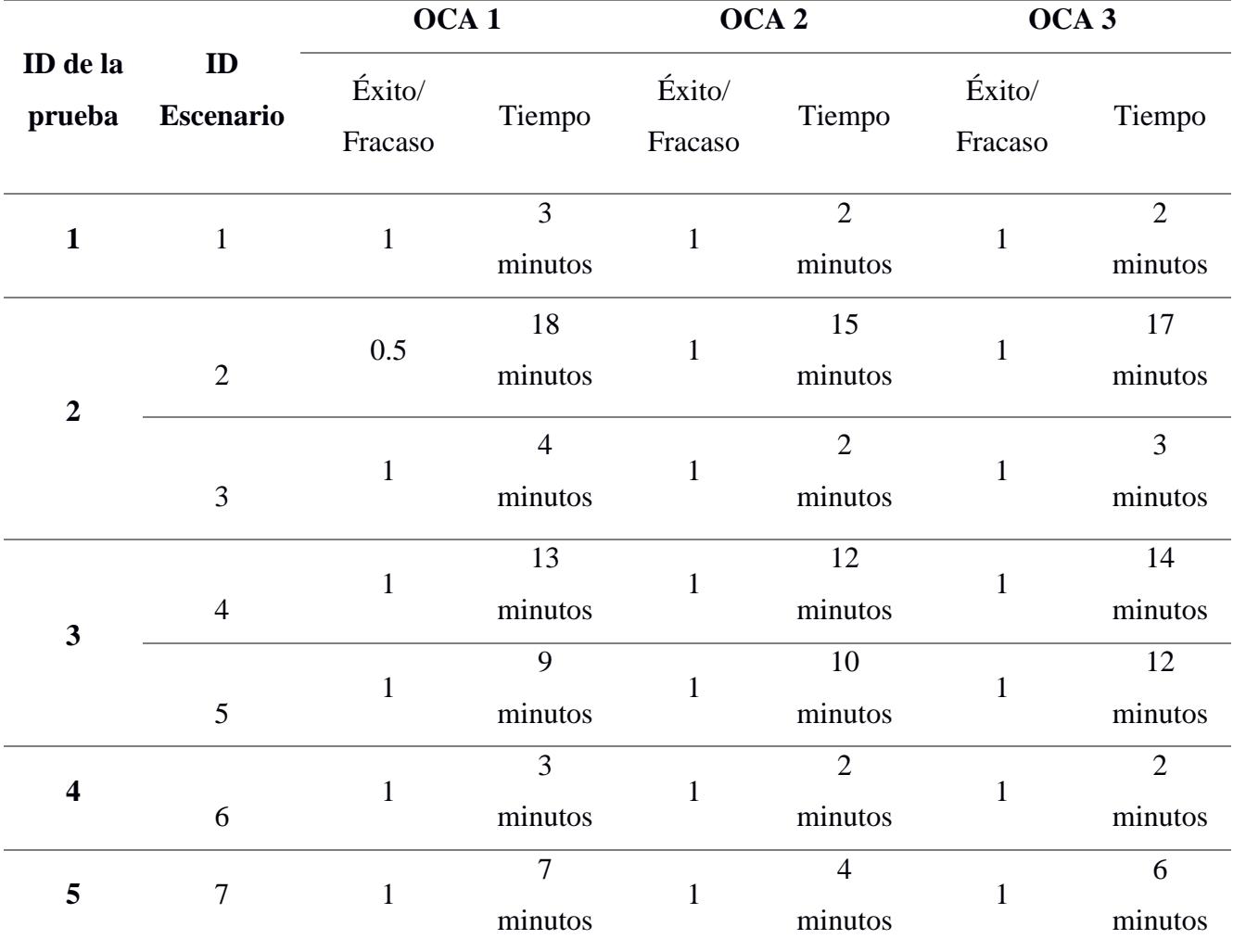

**Tabla 3.2 Resultados de las pruebas**

También se obtuvo retroalimentación por parte del OCA sobre la experiencia de usuario (UX) en la aplicación web. Esto incluye la reorganización de los menús desplegables en la ventana de información de la novedad. El OCA expresó su deseo de que la información de la víctima se ubique como uno de los primeros elementos en los menús desplegables.

#### <span id="page-52-0"></span>**3.4 Análisis de costos**

Al examinar los gastos asociados al proyecto, es esencial tener en mente que los costos de despliegue no se incluyen en la ecuación, ya que el servidor es provisto por ESPOL, en virtud de que el cliente es una entidad sin fines de lucro. La [Tabla 3.3](#page-52-1) proporciona un desglose tanto del tiempo dedicado al desarrollo del proyecto como de los costos monetarios asociados a cada etapa. Esta [Tabla 3.3](#page-52-1) abarca desde la fase inicial de definición de requisitos hasta la culminación con la implementación de la solución. Además de ello, se contemplan los costos derivados de los servicios externos indispensables para el correcto funcionamiento de la aplicación web. Finalmente se obtiene un total de \$700 anuales.

<span id="page-52-1"></span>

| <b>Actividades</b>      | <b>Tiempo</b>                               | <b>Costo</b>     |
|-------------------------|---------------------------------------------|------------------|
|                         |                                             | <b>Monetario</b> |
| Levantamiento y         | 2 meses de conversaciones y análisis de los | N/A              |
| Especificación de       | requerimientos del sistema con los          |                  |
| requerimientos          | distintos actores del sistema.              |                  |
| Prototipado             | Una semana utilizando la herramienta        | N/A              |
|                         | Figma                                       |                  |
| Implementación de       | 4 meses utilizando una metodología de       | N/A              |
| requerimientos          | Scrum con sprints de 1 semana.              |                  |
| Servicio externo        | 3 días para la implementación del servicio, | Aprox.           |
| <b>Notification Hub</b> | configuración de los tipos de               | \$100.00/ año    |
|                         | notificaciones y seguridades del envío de   |                  |
|                         | notificaciones.                             |                  |

**Tabla 3.3 Estimación de costo**

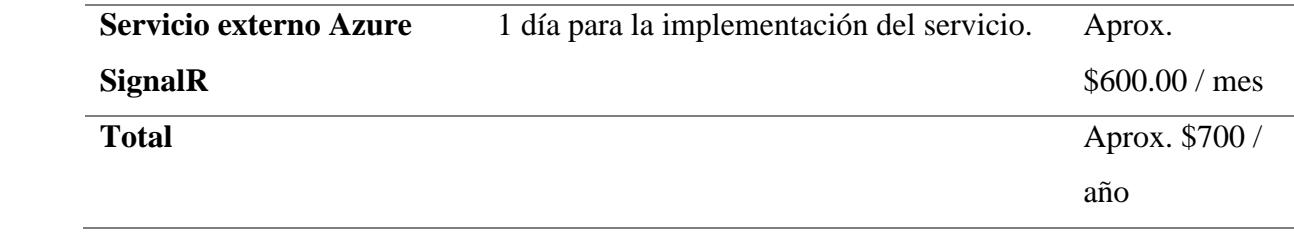

# **Capítulo 4**

#### <span id="page-54-0"></span>**4. CONCLUSIONES Y RECOMENDACIONES**

#### <span id="page-54-1"></span>**4.1 Conclusiones**

- 1. Se logró con éxito el desarrollo de una aplicación web que constituye un avance significativo en la optimización de la gestión centralizada para la atención de incidentes en el entorno del campus ESPOL. Esta nueva plataforma introduce módulos innovadores que agilizan al proceso integral de manejo de incidentes.
- 2. Entre sus atributos más destacados se encuentran la geolocalización de la posición tanto de los incidentes como de los recursos disponibles mediante un mapa interactivo, lo que conlleva a que el Centro de Operaciones de Atención (OCA) disponga de un compendio exhaustivo de los recursos cercanos y disponibles para la atención de incidentes.
- 3. Otros rasgos esenciales comprenden la asignación de recursos humanos, la coordinación entre el Operador Central de Alarmas (OCA) con el alertante y el Recurso Operativo Humano (ROH). Esto se traduce en la habilidad de actualizar los detalles inherentes a cada incidente de manera directa por medio de la plataforma. Posteriormente, esta información se emplea para la generación de informes detallados referentes a los incidentes acaecidos.
- 4. En el ámbito de la usabilidad, la aplicación se alinea de manera consistente con las necesidades del usuario, respaldado por una interfaz amigable y amoldada a dicho propósito. Estas cualidades se evidenciaron en los resultados de las pruebas, donde los OCAs requerían, en promedio, unos 53 minutos para dominar por completo las diversas funcionalidades y opciones que ofrece la plataforma.

#### <span id="page-55-0"></span>**4.2 Recomendaciones**

- 1. Definir desde un inicio todas las tecnologías, dependencias, librerías y especialmente servicios externos que deberán utilizarse en el desarrollo del sistema para cumplir con todos los requerimientos funcionales y no funcionales. Estar seguro de que los servicios externos puedan ser sujetos a administración y mantenimiento por parte del departamento de tecnologías.
- 2. Catalogar todas las dependencias y comandos que fueron necesarios para el despliegue del sistema en el servidor, así como registrar todos los incidentes y sus respectivas soluciones que afectaron a la estabilidad del sistema.
- 3. Definir desde un inicio los lineamientos y estándares de diseño en el Frontend de la aplicación, definir la librería de componentes, la gama de colores, fuentes, set de íconos e imágenes que serán utilizadas.
- 4. Desde un inicio buscar ser los más estricto en la sintaxis de todos los componentes del sistema, por ende, utilizar TypeScript desde el inicio y no migrar a mitad del desarrollo, gestionar todas las variables en el Backend que pueden ser nulas y generar inconvenientes en la estabilidad del sistema.
- 5. Implementar un chat interno en la aplicación para agilizar aún más la comunicación entre los distintos actores del sistema.
- 6. Implementar más tipos de notificaciones para el OCA, no solo cuando llega una novedad, puede ser cuando hace login otro OCA o cuándo el ROH acepta o cancela una asignación.
- 7. Realizar una conexión con las cámaras del campus de ESPOL para que el OCA pueda analizar la situación y permitir la confirmación de manera visual.

# **Referencias**

- [1] I. N. de E. y Censos, «Justicia y Crimen», *Instituto Nacional de Estadística y Censos*. https://www.ecuadorencifras.gob.ec/justicia-y-crimen/ (accedido 5 de junio de 2023).
- [2] «ESPOL 911: Respuesta inmediata ante incidentes y emergencias», *ESPOL 911: Respuesta inmediata ante incidentes y emergencias*. http://noticias.espol.edu.ec/article/espol-911 respuesta-inmediata-ante-incidentes-y-emergencias (accedido 9 de junio de 2023).
- [3] «Servicio Integrado de Seguridad ECU 911», *Servicio Integrado de Seguridad ECU 911*. https://www.ecu911.gob.ec/servicio-integrado-de-seguridad-ecu-911/ (accedido 5 de junio de 2023).
- [4] I. Ugalde, «Espol 911 vigila campus educativo», *https://www.espol.edu.ec/sites/default/files/docs\_escribe/Espol%20911%20vigila%20campu s%20educativo.pdf*, 14 de abril de 2016. Accedido: 9 de junio de 2023. [En línea]. Disponible en:

https://www.espol.edu.ec/sites/default/files/docs\_escribe/Espol%20911%20vigila%20campu s%20educativo.pdf

- [5] A. C. Aguilar Aguilar y L. A. VILLALOBOS COLORADO, «IMPLEMENTACIÓN DE UNA APLICACIÓN WEB Y MÓVIL PARA MEJORAR LA ATENCIÓN DE EMERGENCIA EN LOS DIFERENTES PUESTOS DE RESPONSABILIDAD DE LA COMISARIA DEL NORTE CHICLAYO», UNIVERSIDAD DE LAMBAYEQUE, 2019. Accedido: 9 de junio de 2023. [En línea]. Disponible en: https://repositorio.udl.edu.pe/bitstream/UDL/294/1/TESIS%20AGUILAR%20A%20VILLA LOBOS%20C%20FINAL.pdf
- [6] A. S. González Aguilar y R. G. Romo García, «Diseño de solución tecnológica para optimizar los tiempos de respuesta a incidentes reportados al ECU911», bachelorThesis, ESPOL. FIEC., 2017.
- [7] A. R. Coro Pilaguano y J. C. Imbaquingo Romero, «Desarrollo de una aplicación móvil que simule un botón de pánico en tiempo real dentro de la Universidad Central del Ecuador», bachelorThesis, Quito: UCE, 2019. Accedido: 5 de junio de 2023. [En línea]. Disponible en: http://www.dspace.uce.edu.ec/handle/25000/19476
- [8] R. J. Yedra, M. A. Almeida Aguilar, y J. L. Gómez Ramos, «Design thinking de contenidos para dispositivos móviles para niños con síndrome de Down», *Rev. Investig. En Educ.*, vol. 19, n.º 2, pp. 192-208, 2021.

# <span id="page-57-0"></span>**APÉNDICES**

# **APÉNDICE A.**

<span id="page-58-0"></span>En esta sección se adjunta el mapa de actores visualizada en la [Figura A.](#page-58-1)1, donde se mencionan tantos a los actores que intervienen durante una emergencia, los actores directos y los indirectos.

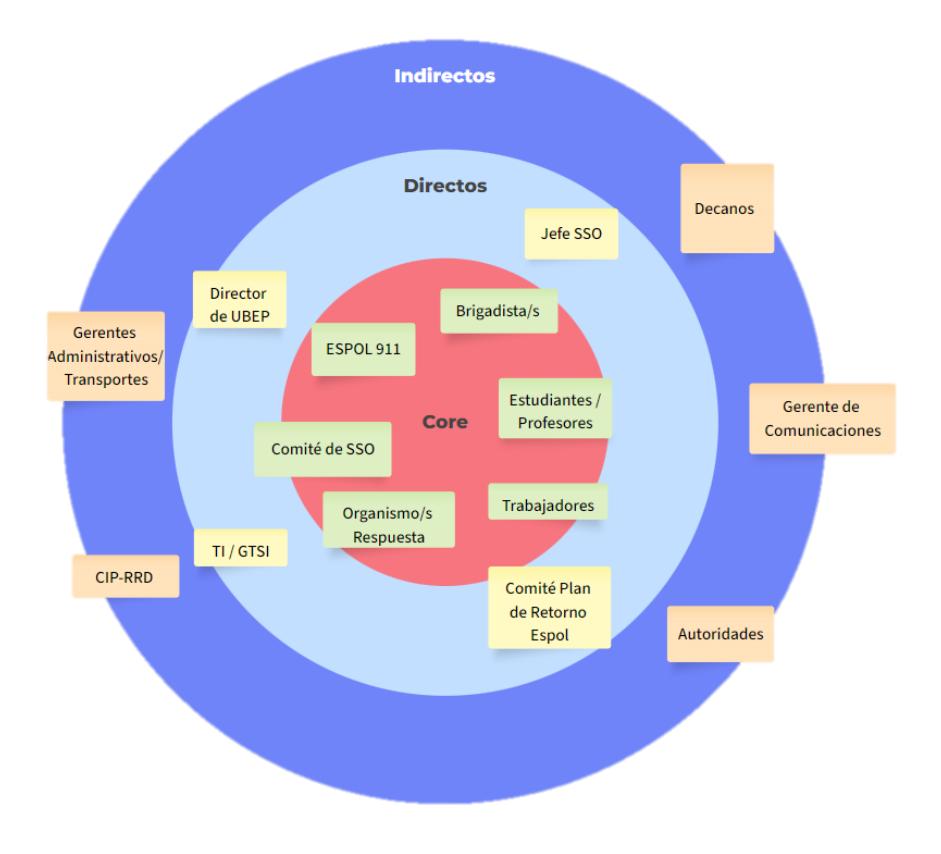

<span id="page-58-1"></span>**Figura A.1 Mapa de actores**

# **APÉNDICE B.**

<span id="page-59-0"></span>En esta sección de muestran las tablas de requerimientos para el usuario Operador Central de Alarmas con su Id del requerimiento, historia de usuario, versión, producto, prioridad y detalles.

<span id="page-59-1"></span>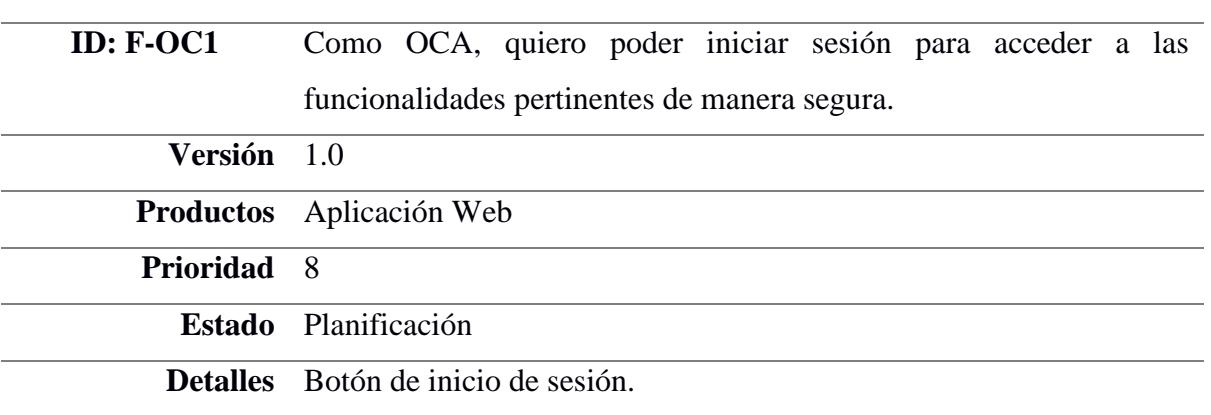

### **Tabla B.1 Requerimiento del cliente: Iniciar sesión**

### **Tabla B.2 Requerimiento del cliente: Visualizar novedades entrantes**

<span id="page-59-2"></span>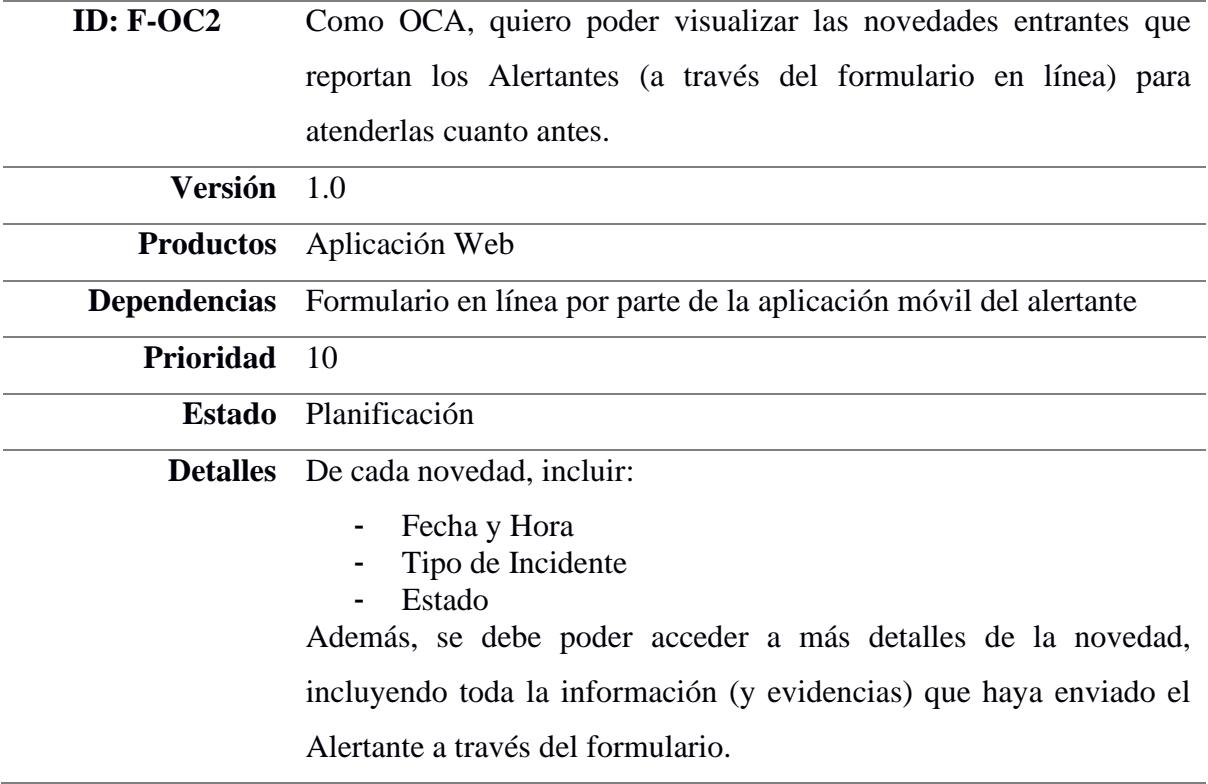

<span id="page-60-0"></span>![](_page_60_Picture_163.jpeg)

### **Tabla B.3 Requerimiento del cliente: Ingresar una nueva novedad**

### **Tabla B.4 Requerimiento del cliente: Registrar datos de las victimas**

<span id="page-60-1"></span>![](_page_60_Picture_164.jpeg)

![](_page_61_Picture_126.jpeg)

### <span id="page-61-0"></span>**Tabla B.5 Requerimiento del cliente: Visualizar mapa con la ubicación del incidente**

![](_page_61_Picture_127.jpeg)

### **Tabla B.6 Requerimiento del cliente: acceso a los recursos cercanos**

<span id="page-61-1"></span>![](_page_61_Picture_128.jpeg)

<span id="page-62-0"></span>![](_page_62_Picture_129.jpeg)

### **Tabla B.7 Requerimiento del cliente: Asignación de recursos humanos**

## **Tabla B.8 Requerimiento del cliente: Confirmación de novedades**

<span id="page-62-1"></span>![](_page_62_Picture_130.jpeg)

<span id="page-63-0"></span>![](_page_63_Picture_140.jpeg)

### **Tabla B.9 Requerimiento del cliente: Validar o descartar incidentes**

### **Tabla B.10 Requerimiento del cliente: Cierre de incidentes**

<span id="page-63-1"></span>![](_page_63_Picture_141.jpeg)

### **Tabla B.11 Requerimiento del cliente: Asociar novedades**

<span id="page-63-2"></span>![](_page_63_Picture_142.jpeg)

![](_page_64_Picture_70.jpeg)

# **Tabla B.12 Requerimiento del cliente: Reportes**

<span id="page-64-0"></span>![](_page_64_Picture_71.jpeg)